#### **Hands On Oracle BI Answers and Dashboards**

#### Using Sales History Database (SH)

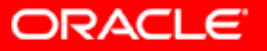

#### **Connect and log in**

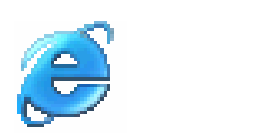

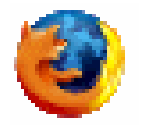

localhost/analytics

 $\blacktriangledown$ 

Go

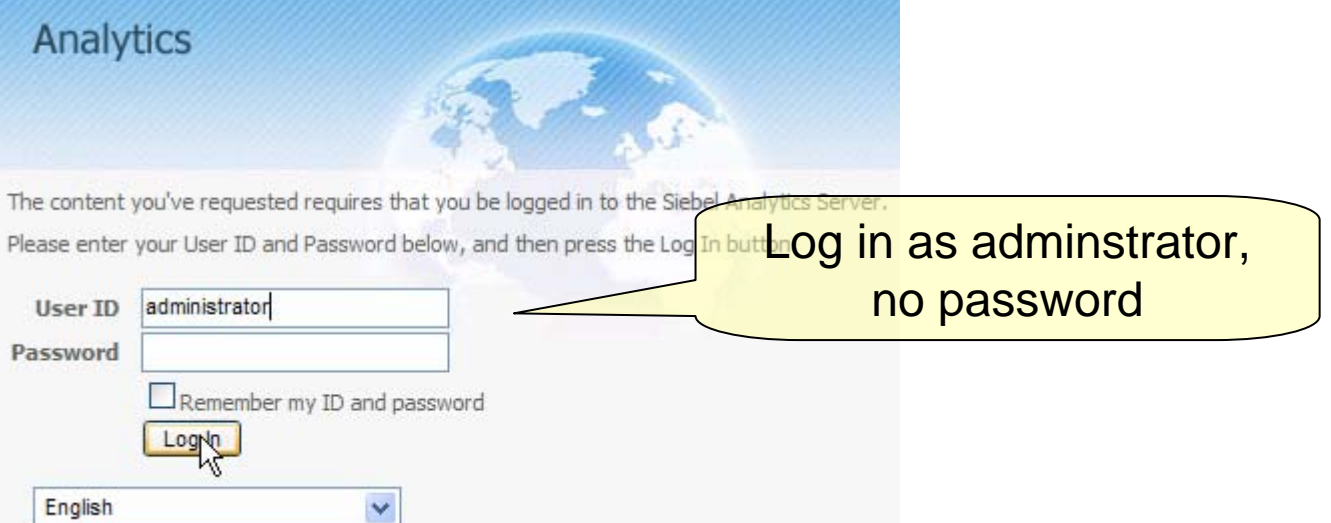

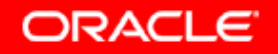

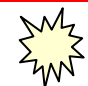

#### **Select Dashboard**

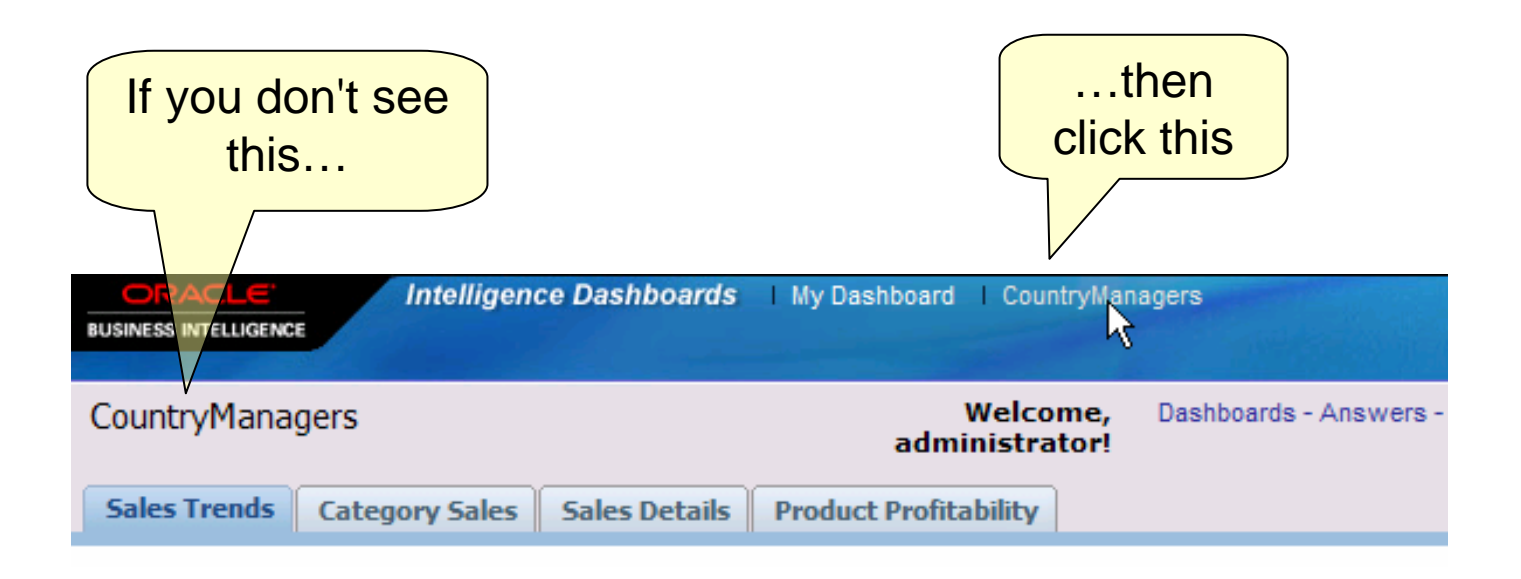

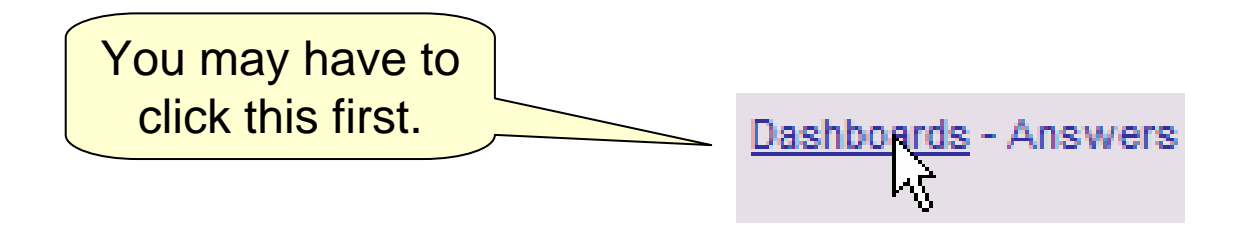

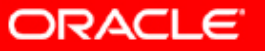

#### **Note Features**

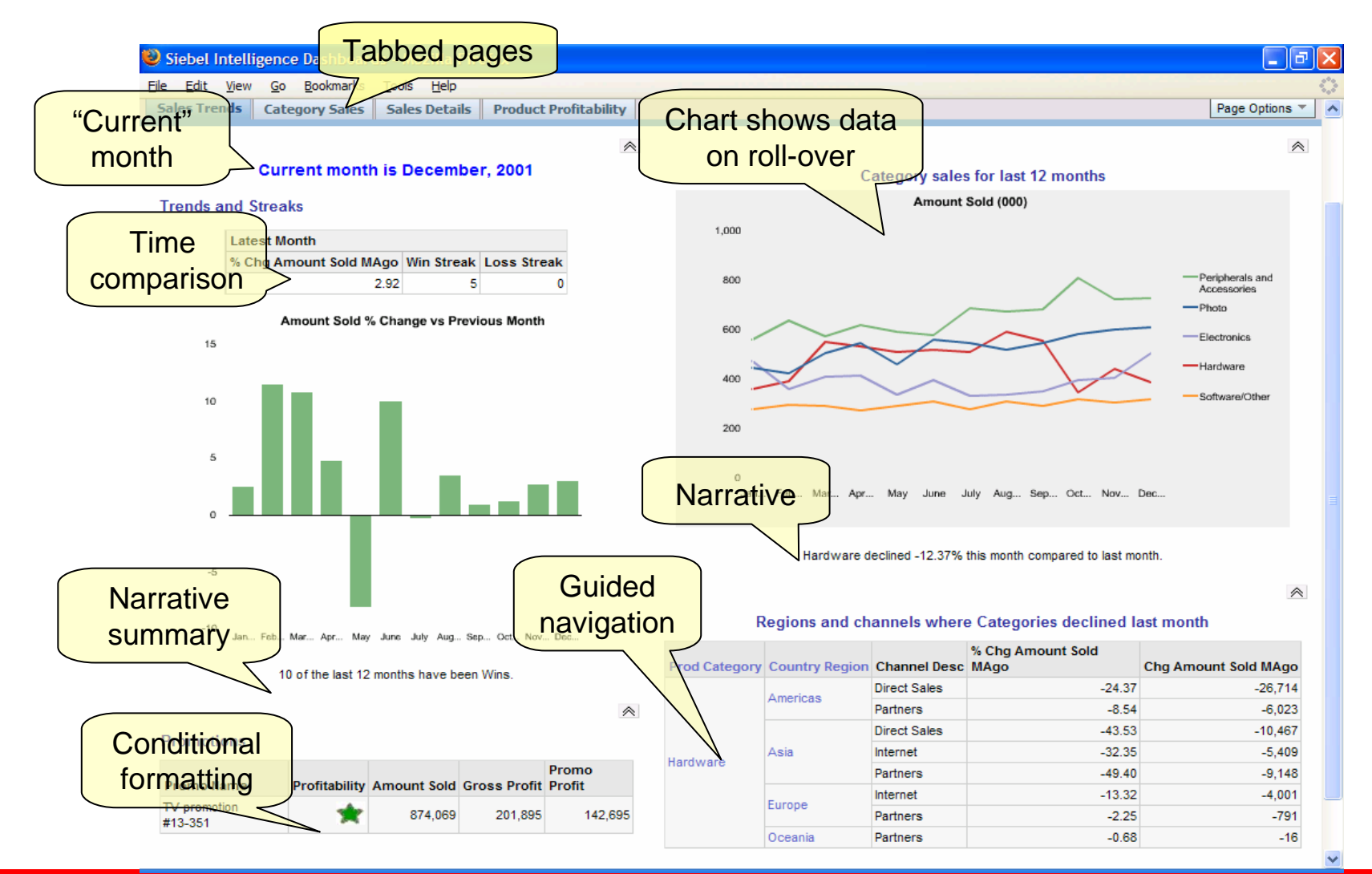

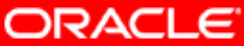

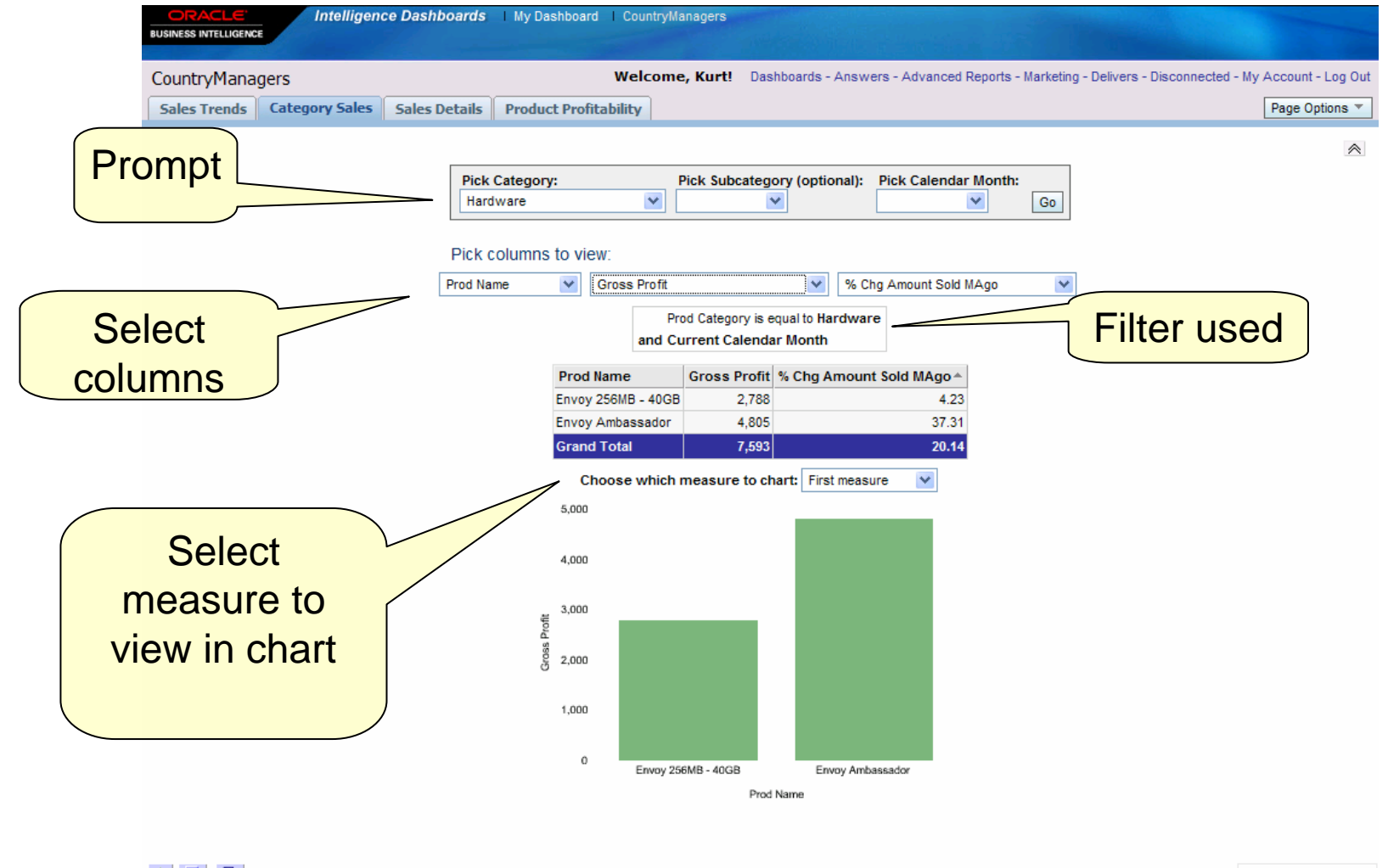

中国国

powered by **ORACLE** 

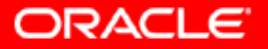

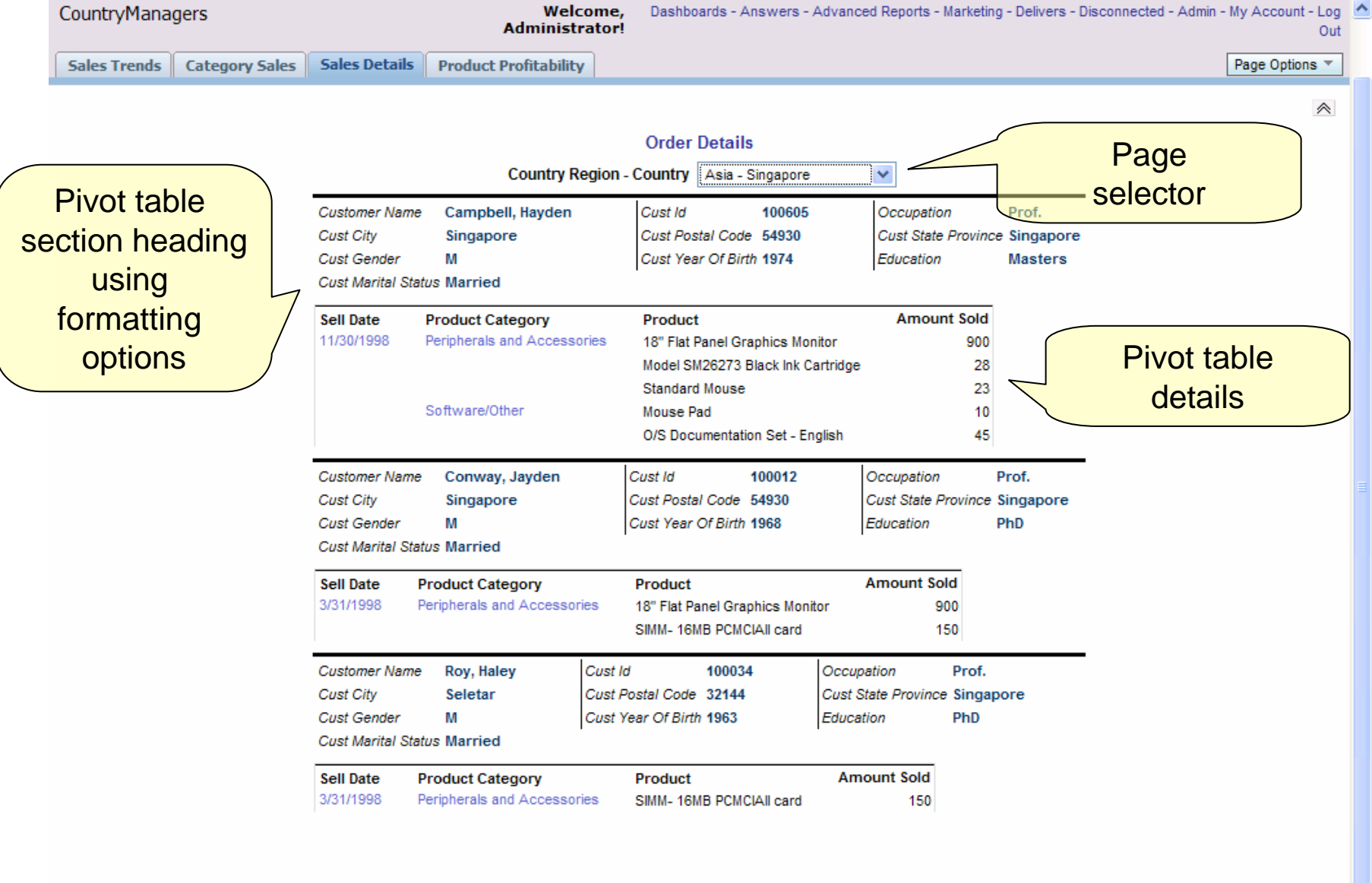

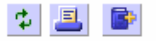

powered by **ORACLE** 

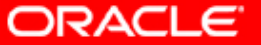

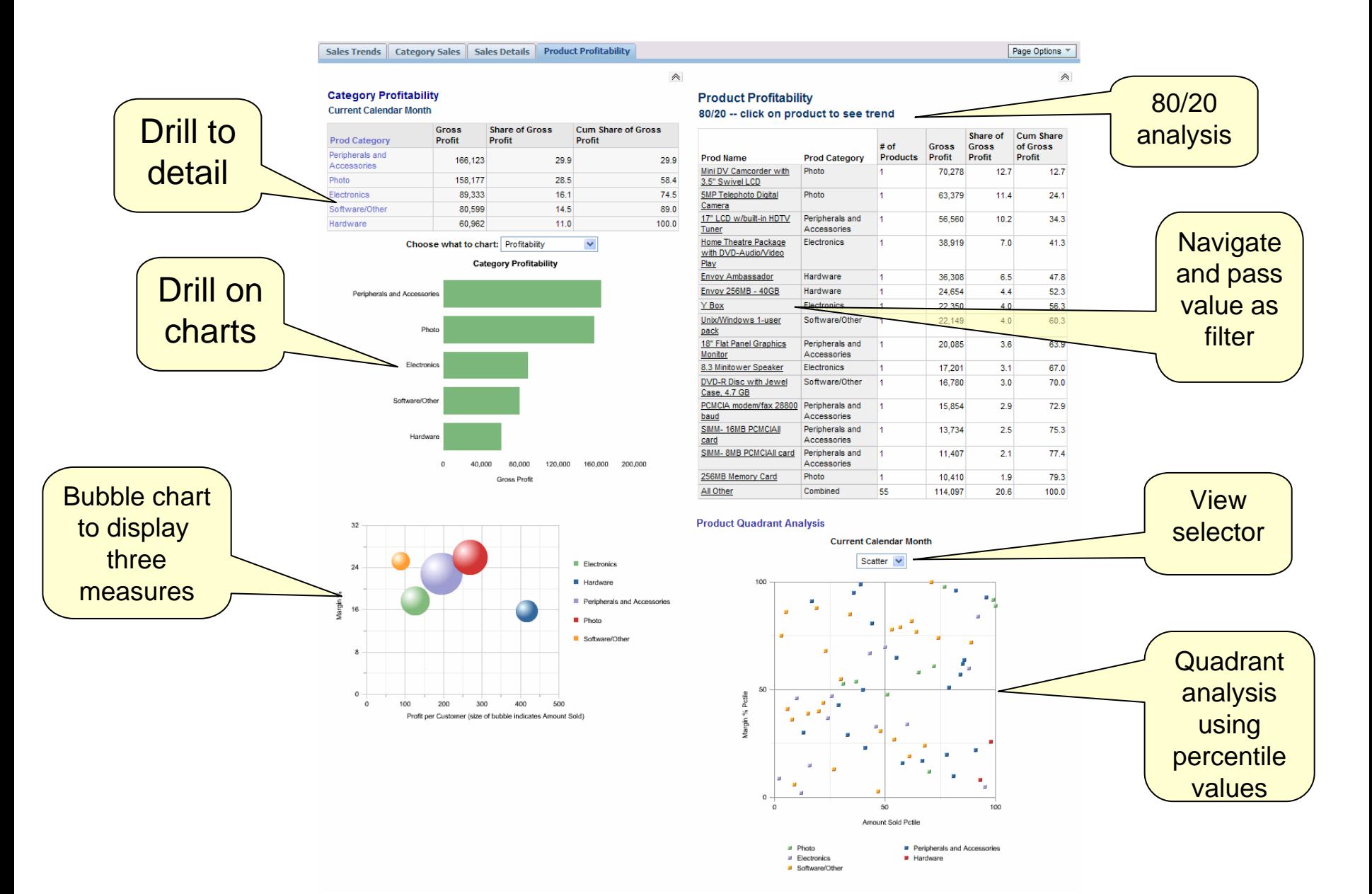

**ORACLE** 

#### **Personalization**Log out, then log in as Kurt, Keiko, Charles, or Karen

Adminstrator sees data for all countries

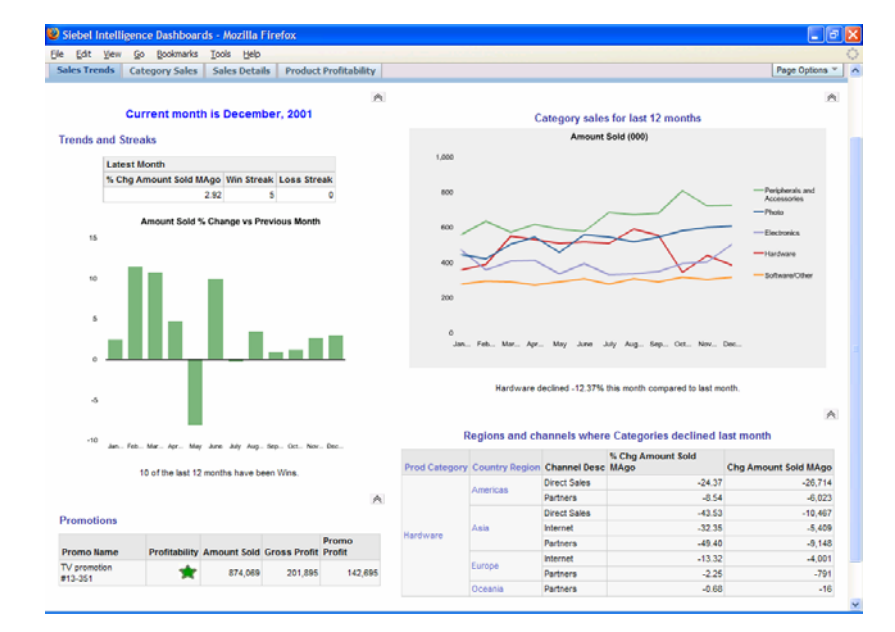

Kurt, Germany country manager, sees only data for Germany

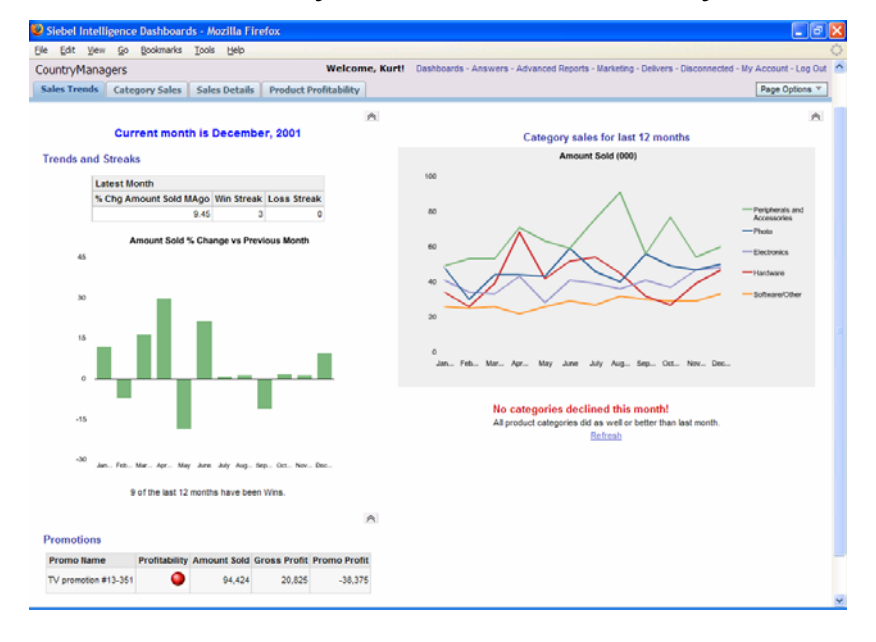

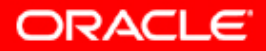

## **Now Create This…**

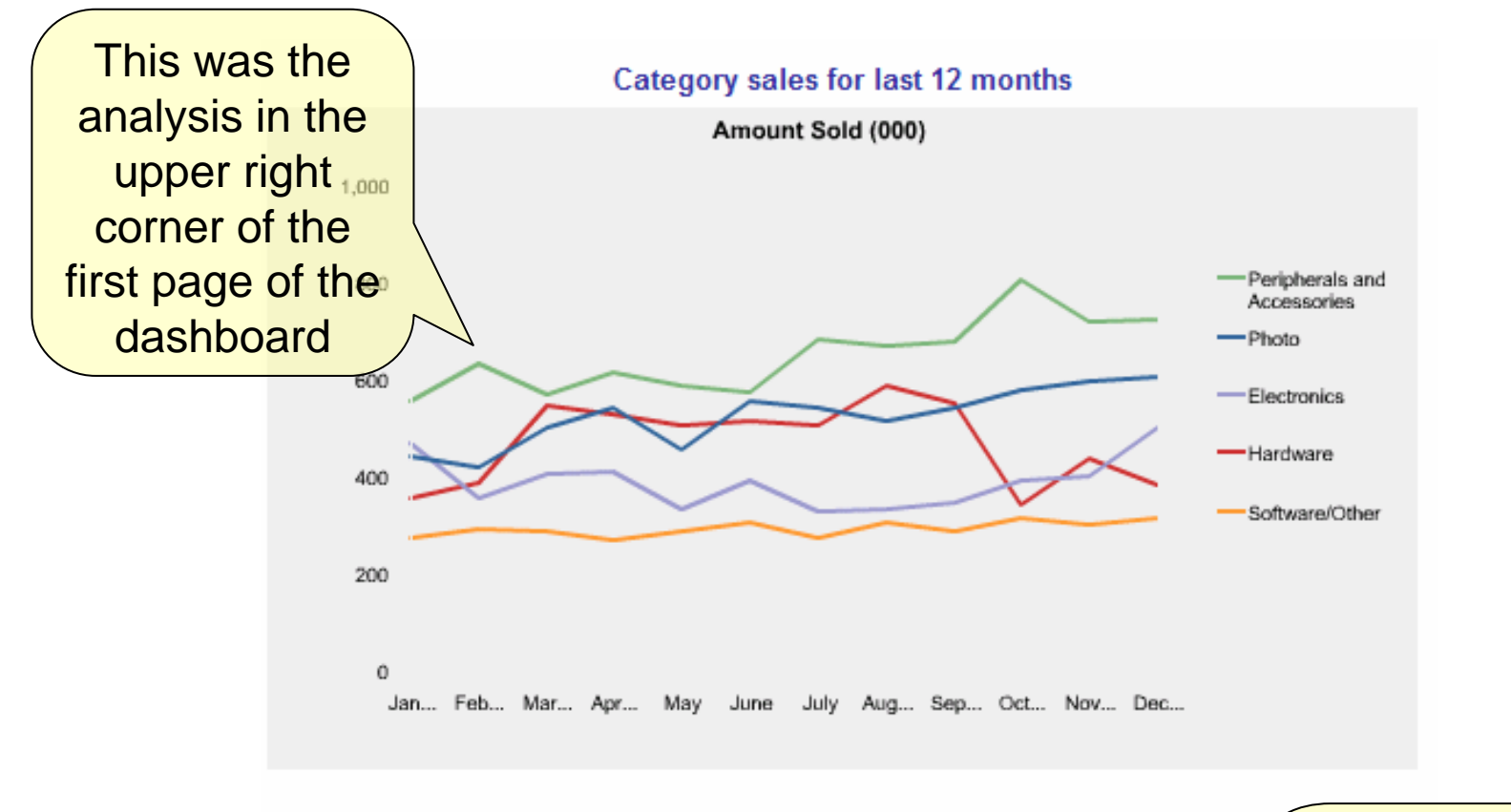

Hardware declined -12.37% this month compared to last month.

First, log back in as **Administrator** 

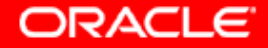

#### **Answers: Select Subject Area**

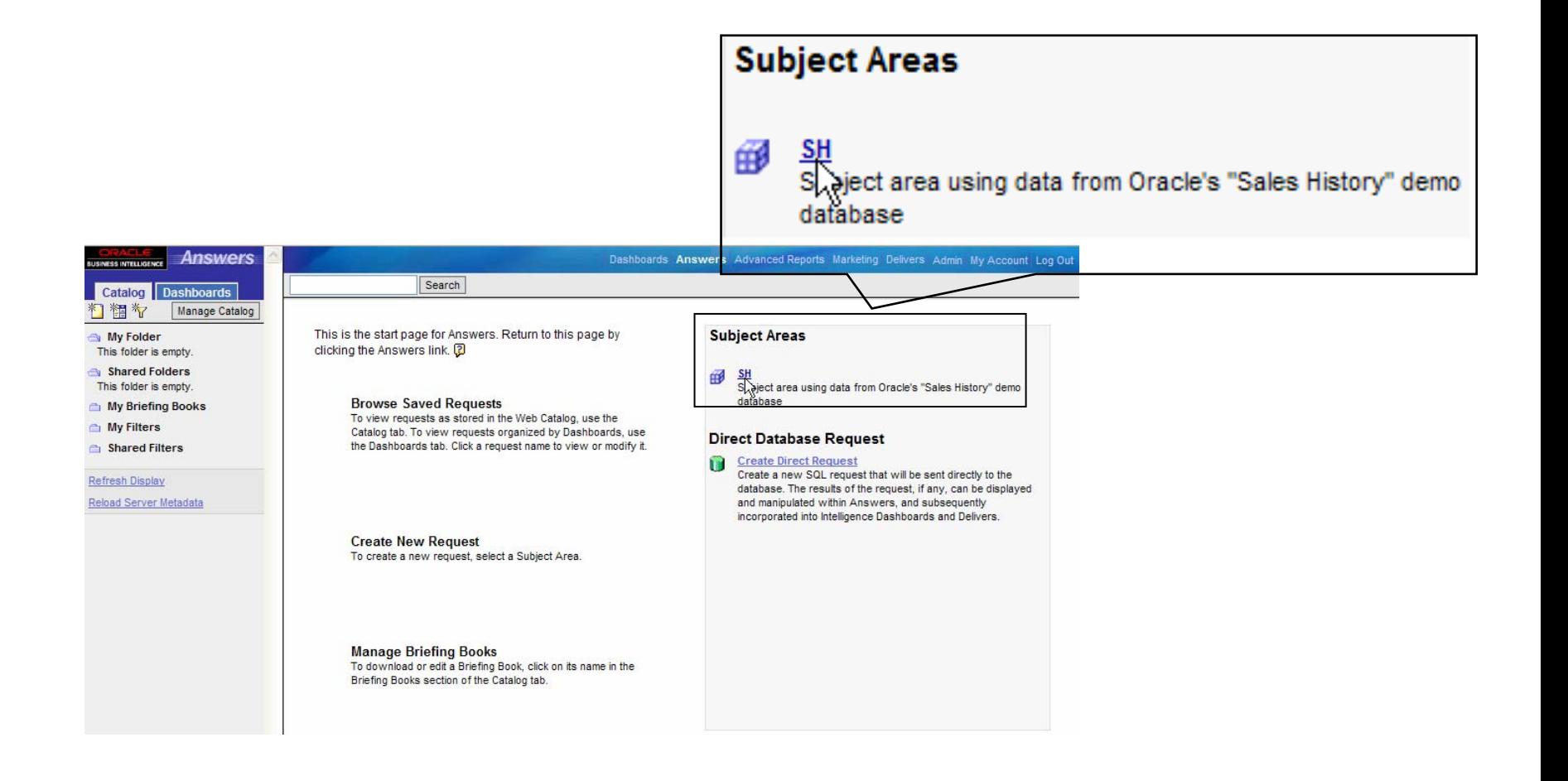

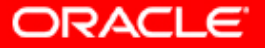

#### **Build Query**

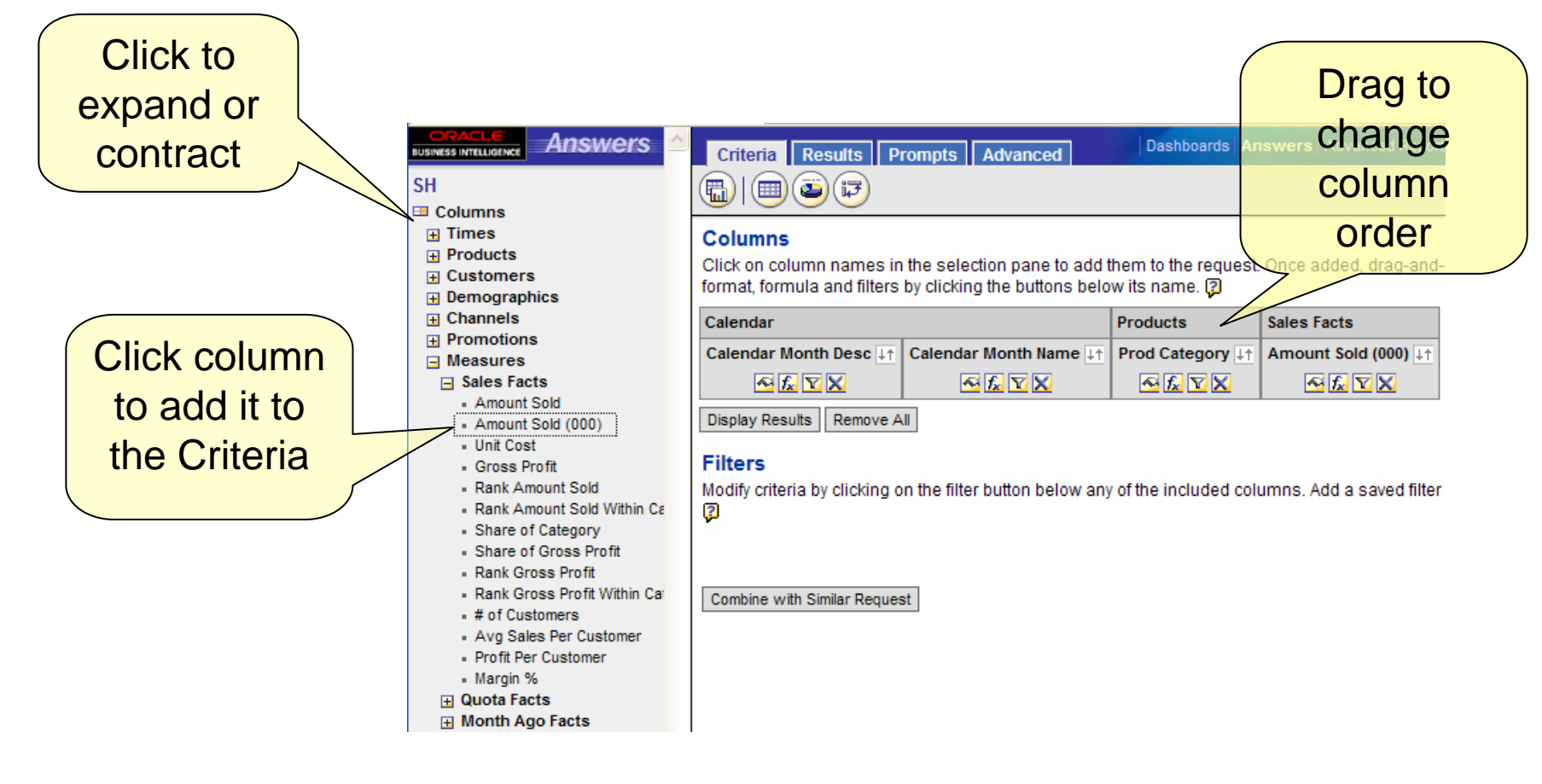

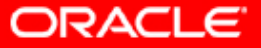

# **Logical SQL**

- $\bullet$ The next two slides are about SQL
- $\bullet$ When you use Answers, you are creating "Logical SQL"
- • Logical SQL references logical objects, not physical database objects
- $\bullet$  The next slides compare the physical SQL that you might expect to see if you were using a query tool that only knew about physical tables, versus the logical SQL that the web server creates to specify a query of logical objects
- $\bullet$  These logical objects are defined in metadata and represent business concepts using business vocabulary

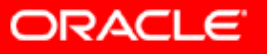

# **Standard SQL (physical)**

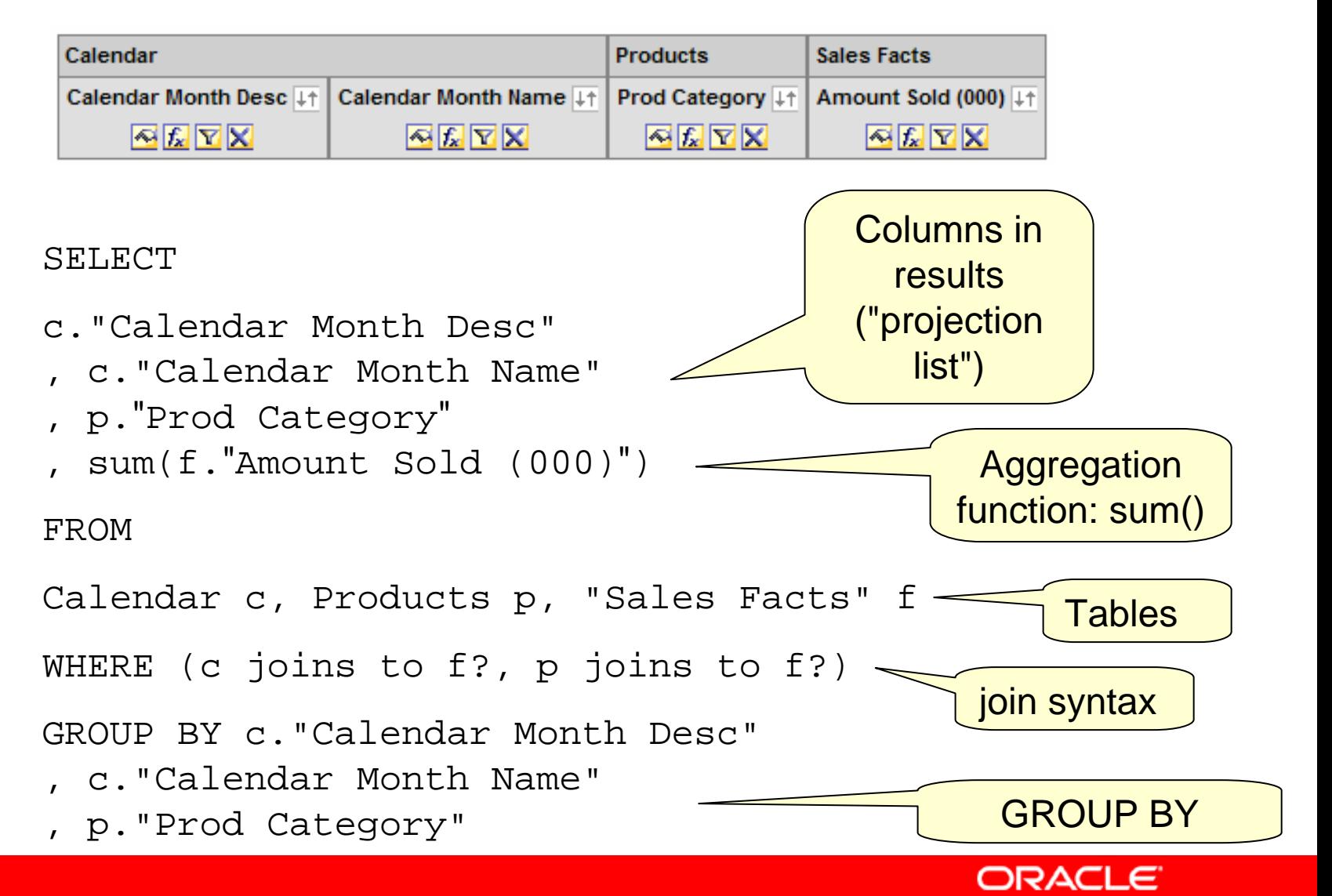

# **Logical SQL**

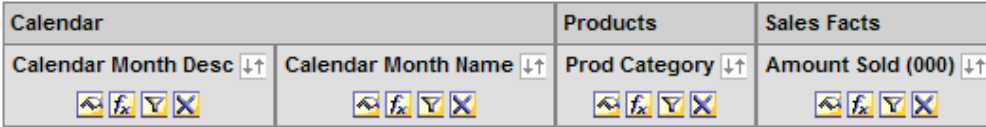

Results | Prompts | Criteria Advanced

#### **SOL** Issued

The field below contains the SQL that will be issued to the Siebel Analytics Server

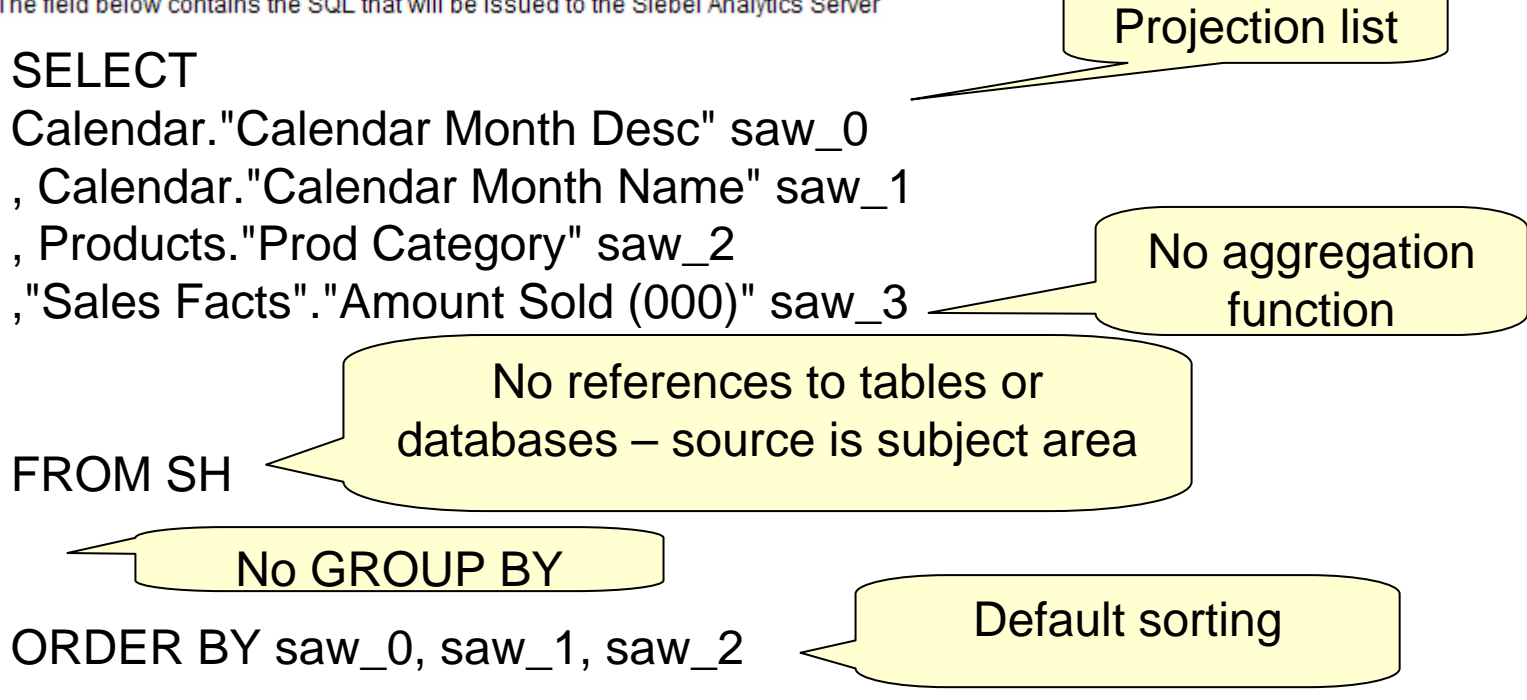

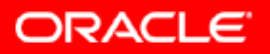

## **Advanced Tab**

- Logical SQL is shown on the Advanced Tab
- You can write logical SQL by hand but it is much easier to use Answers to create it

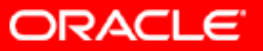

#### **Filter for Most Recent 12 Months**

• To see only the data for the last 12 months, add a filter to the query

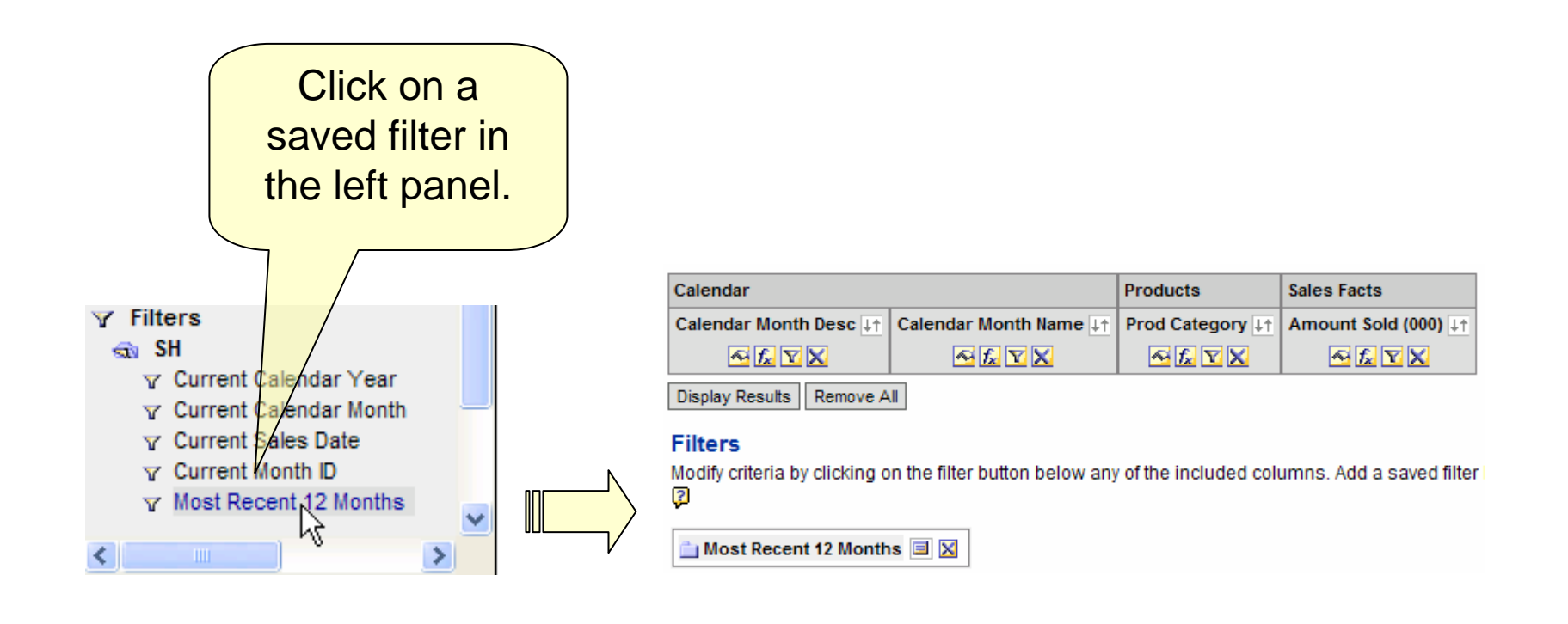

ORACLE

## **Create a Filter**

- Instead of using a saved filter, you could create a filter manually
- Suppose you wanted only to see data for the Direct sales channel

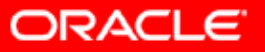

# **Add filter for Direct Channel**

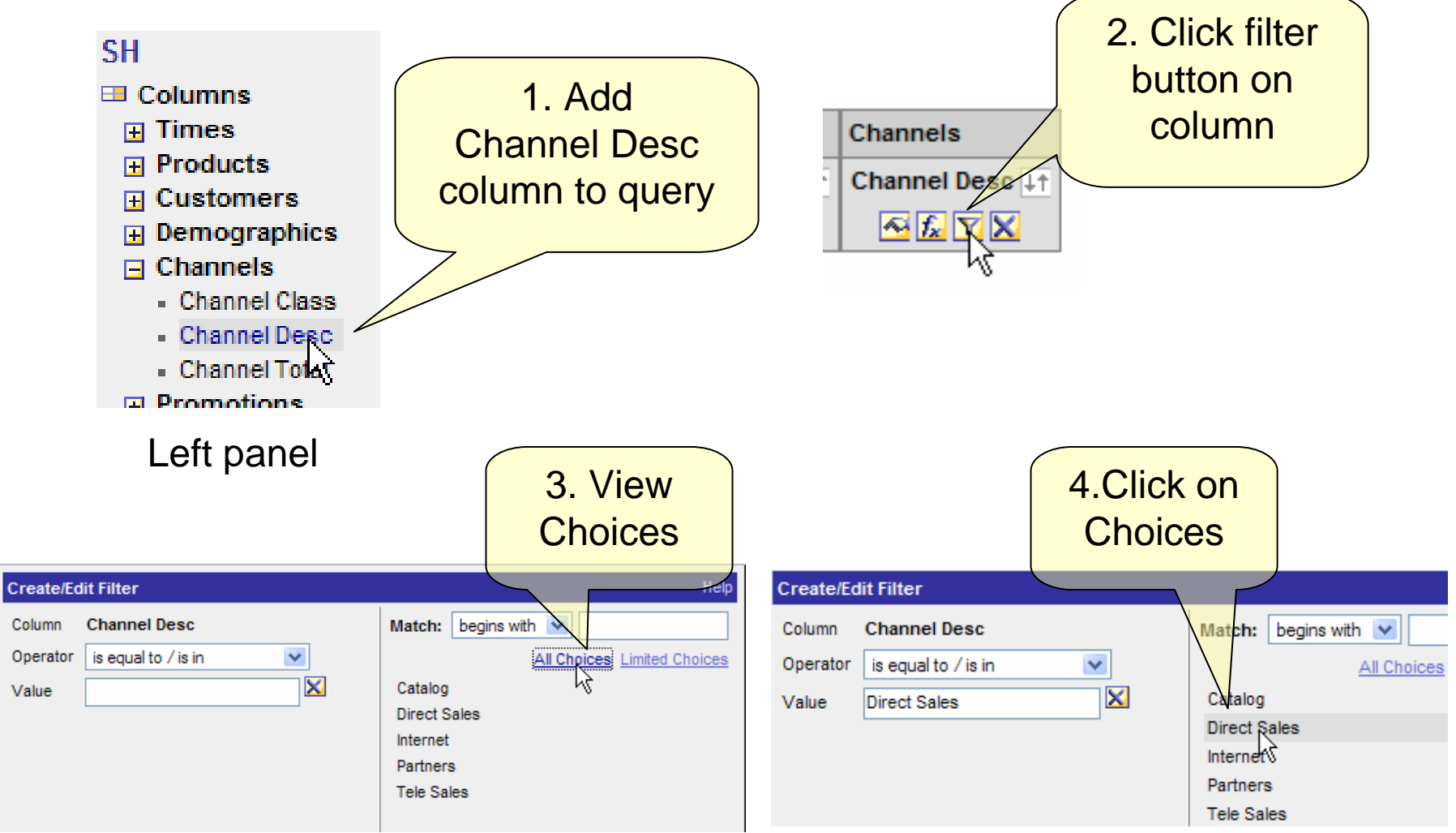

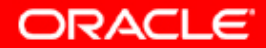

demo after next slide

# **Add filter (continued)**

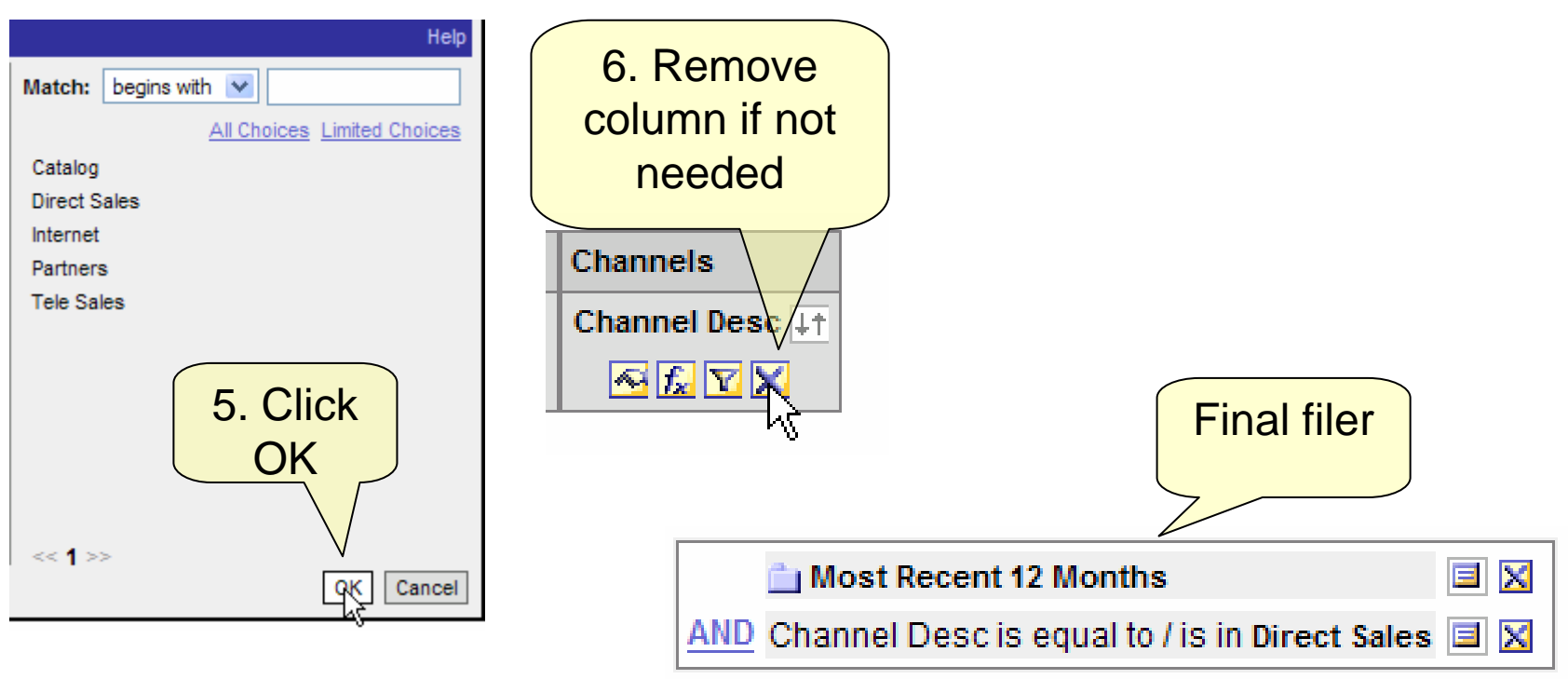

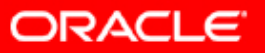

## **Extensive Filter Options**

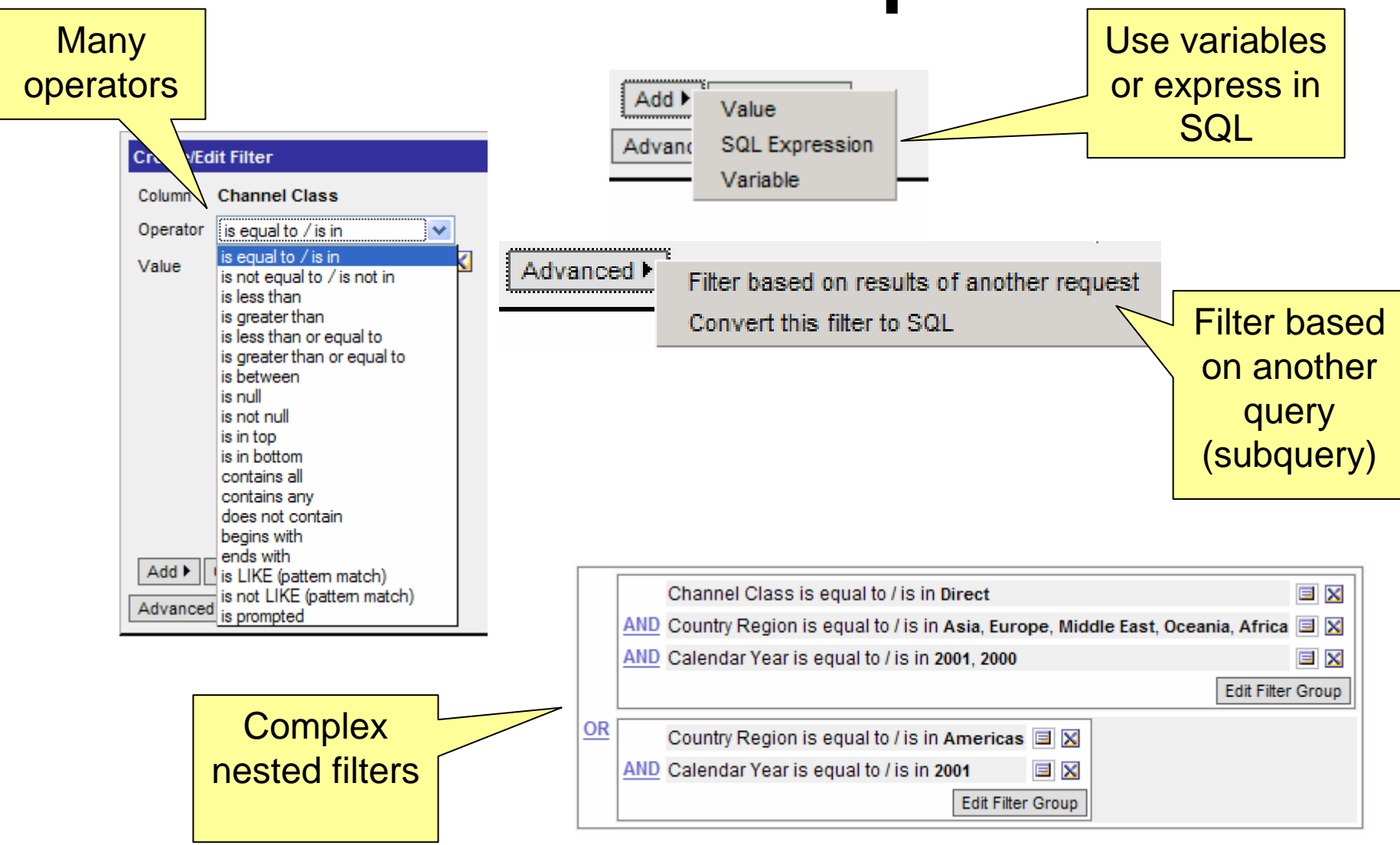

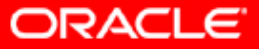

#### **View Results**

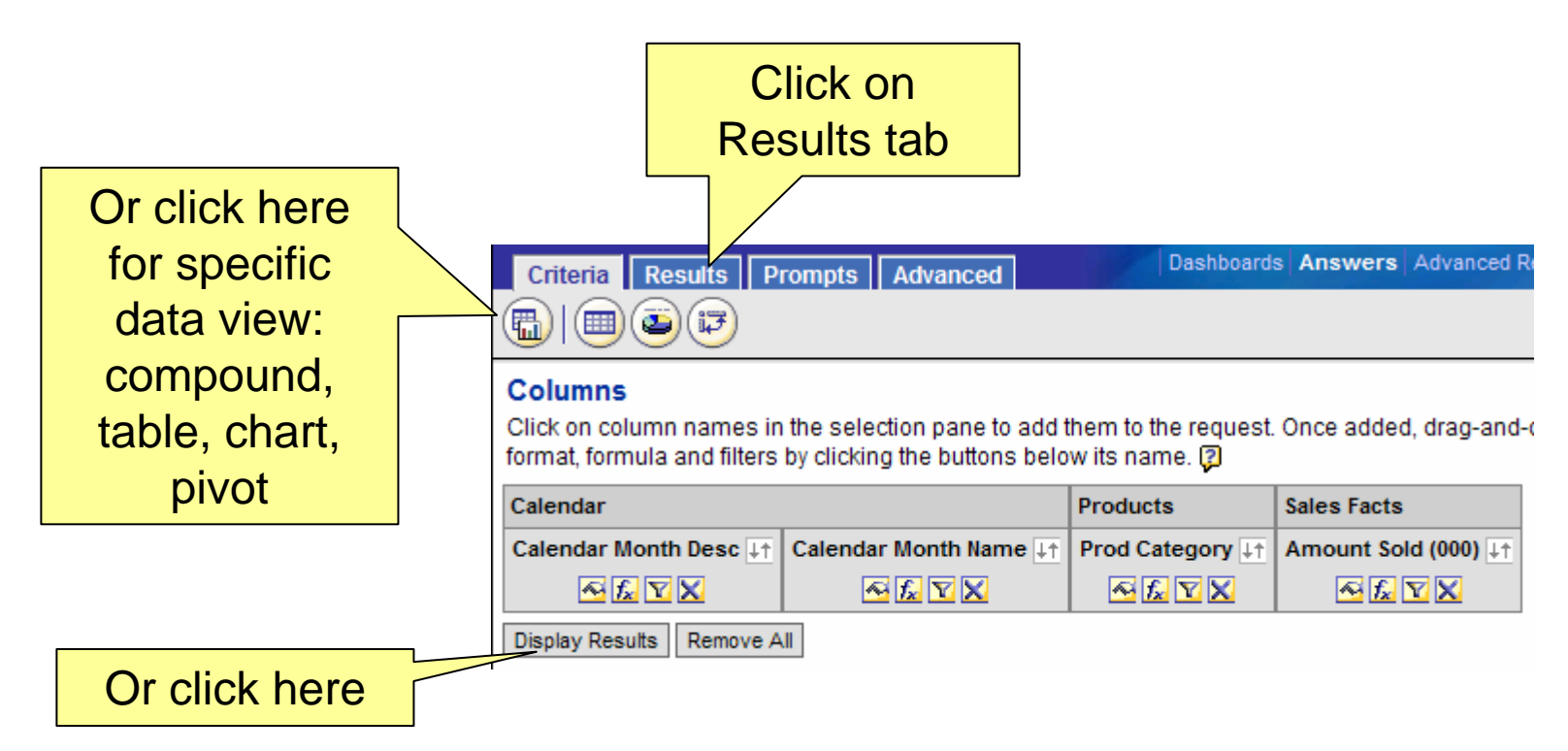

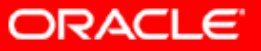

#### **Add Totals**

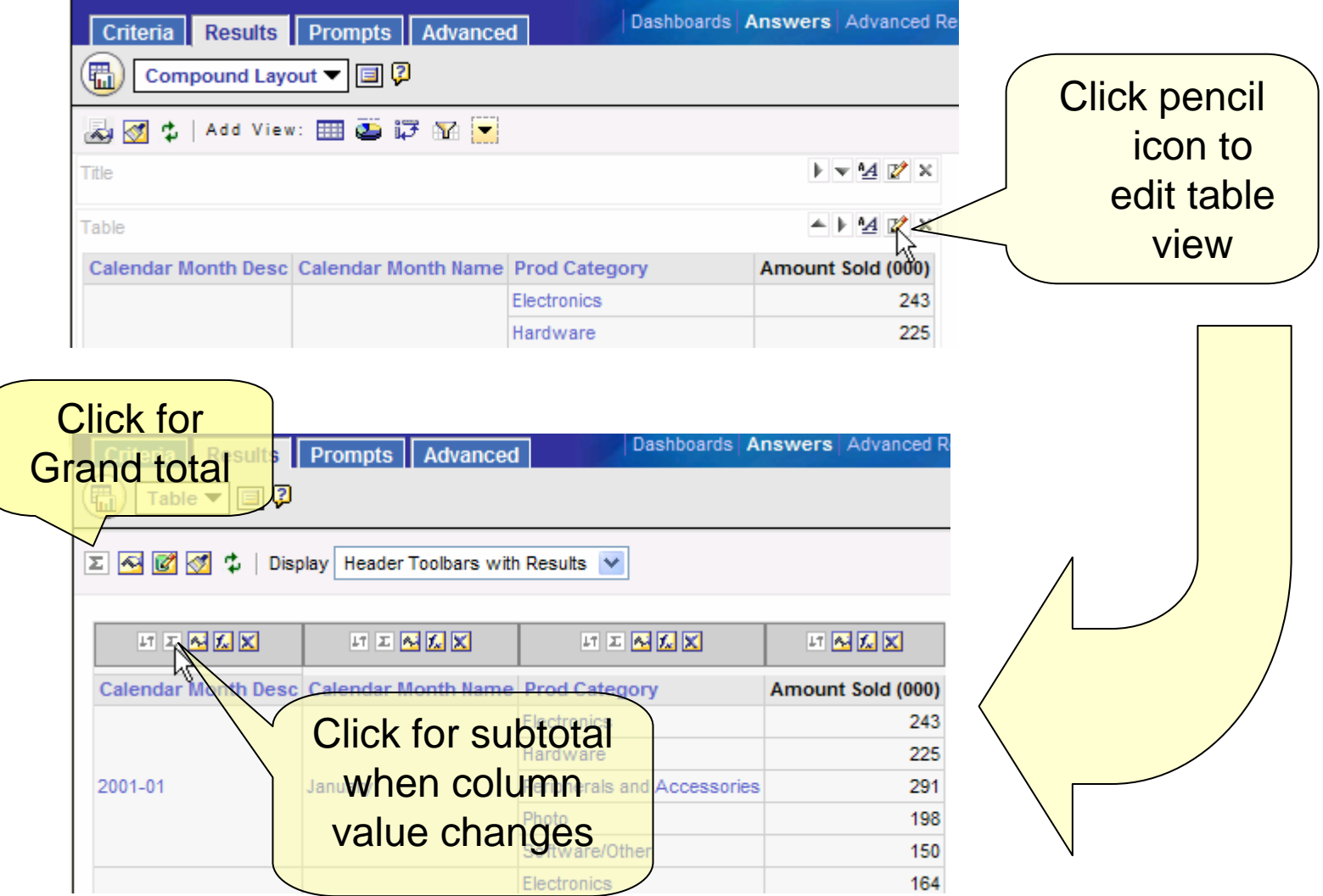

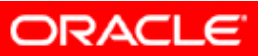

## **Change Data Format**

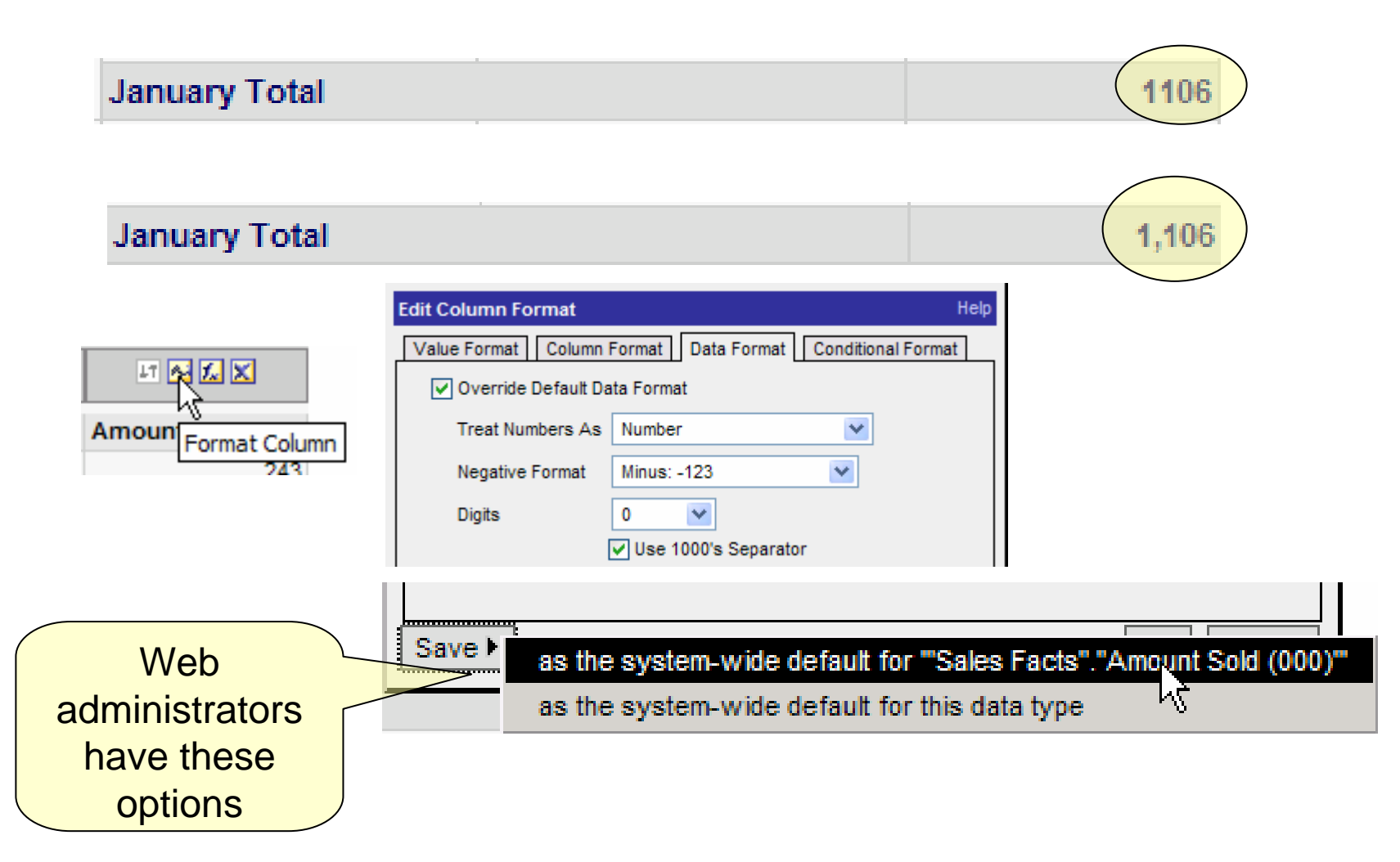

**ORACLE** 

#### **Create a Chart**

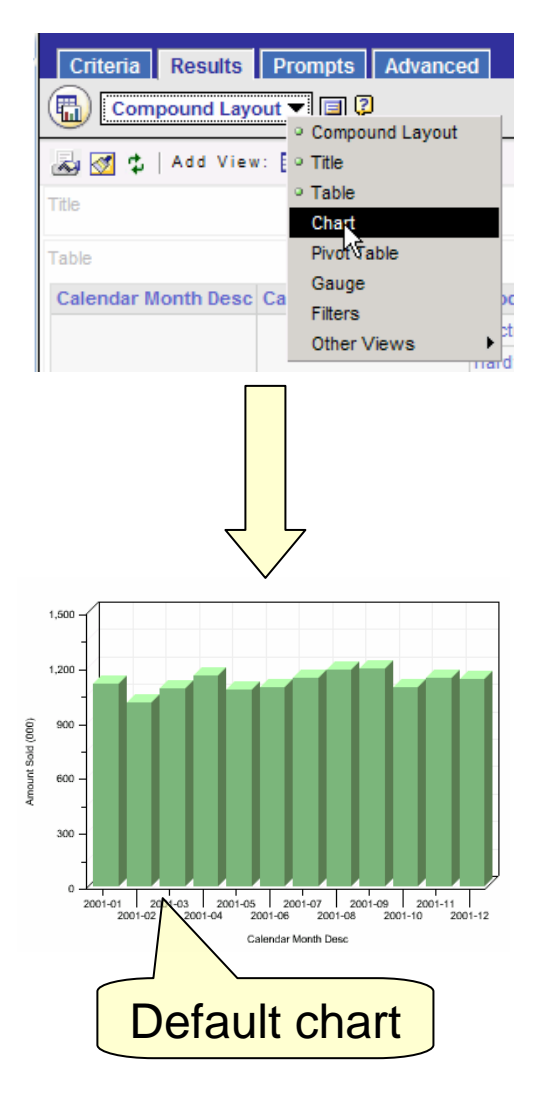

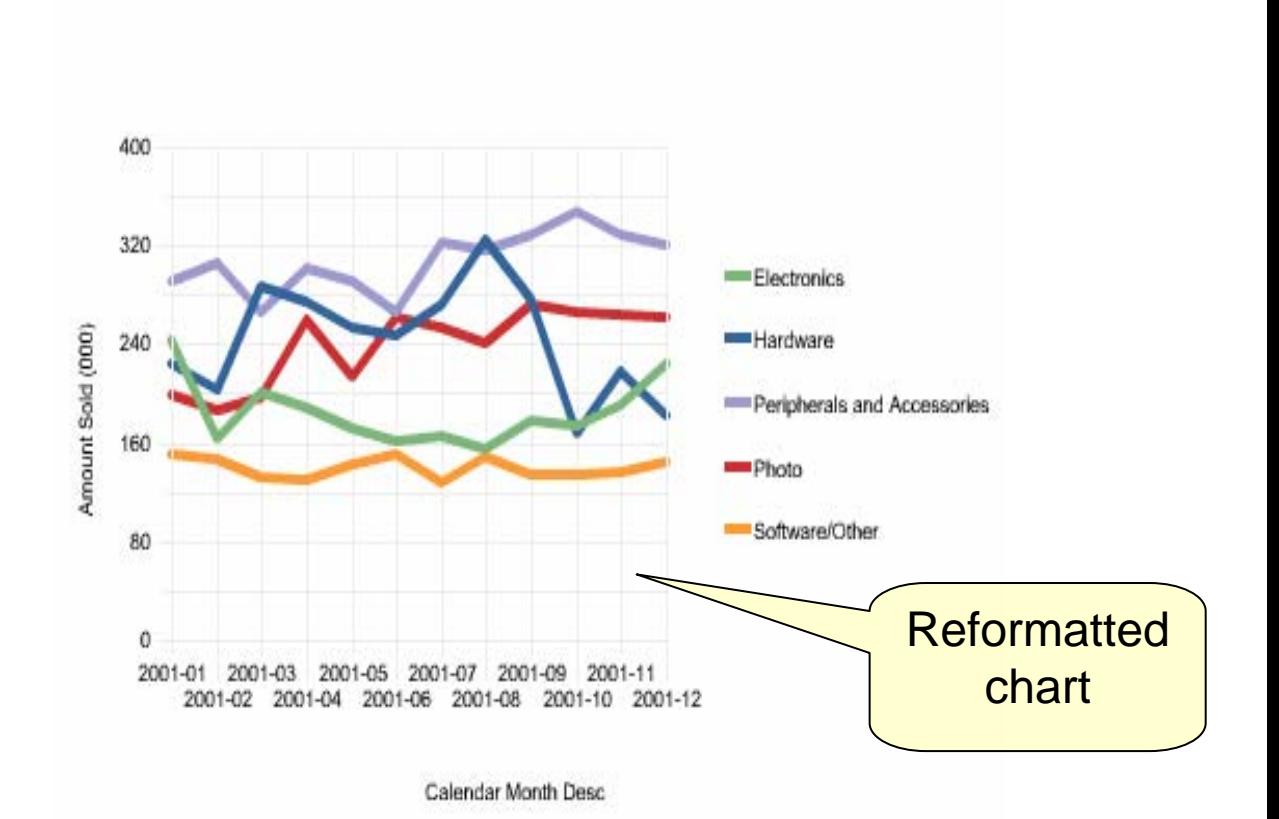

**ORACLE** 

#### **Reformat Chart**

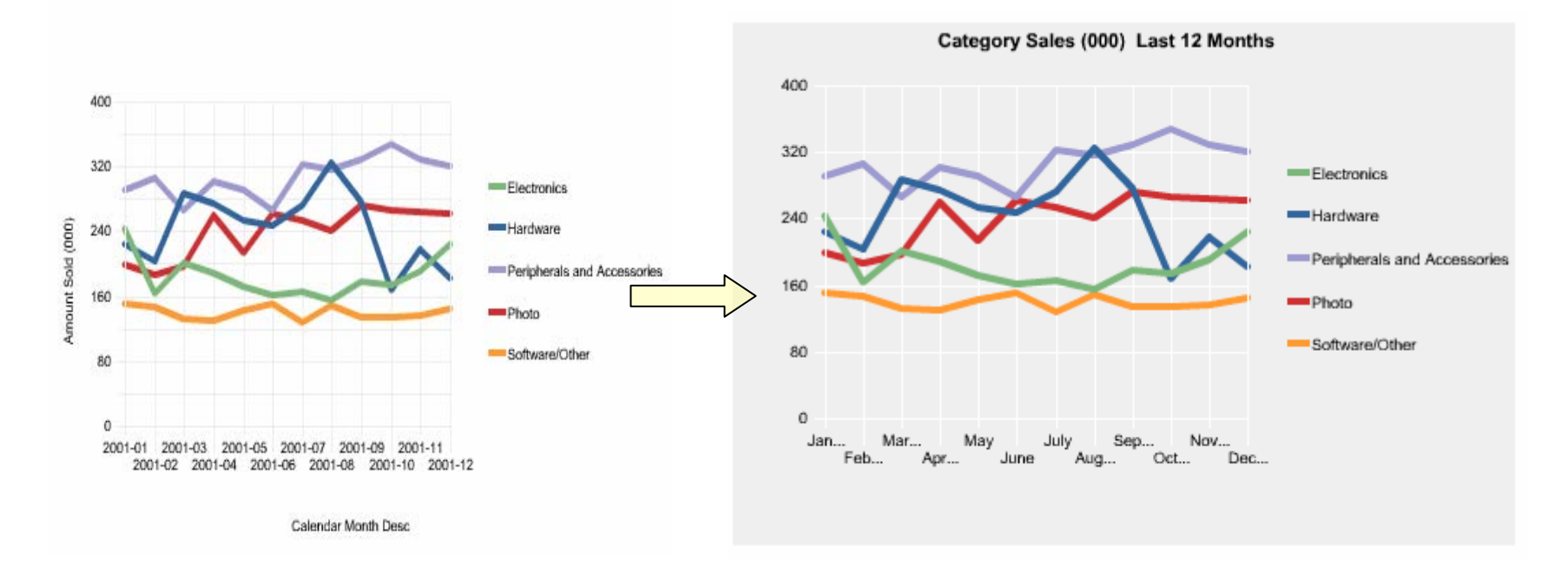

- •Remove label on left axis
- •Remove label on bottom axis
- •Change attribute on bottom axis
- •Abbreviate names on bottom axis
- •Add Title (at top)
- •Change Background color
- •Change color of grid lines

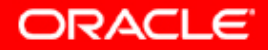

## **Re-sort Legend**

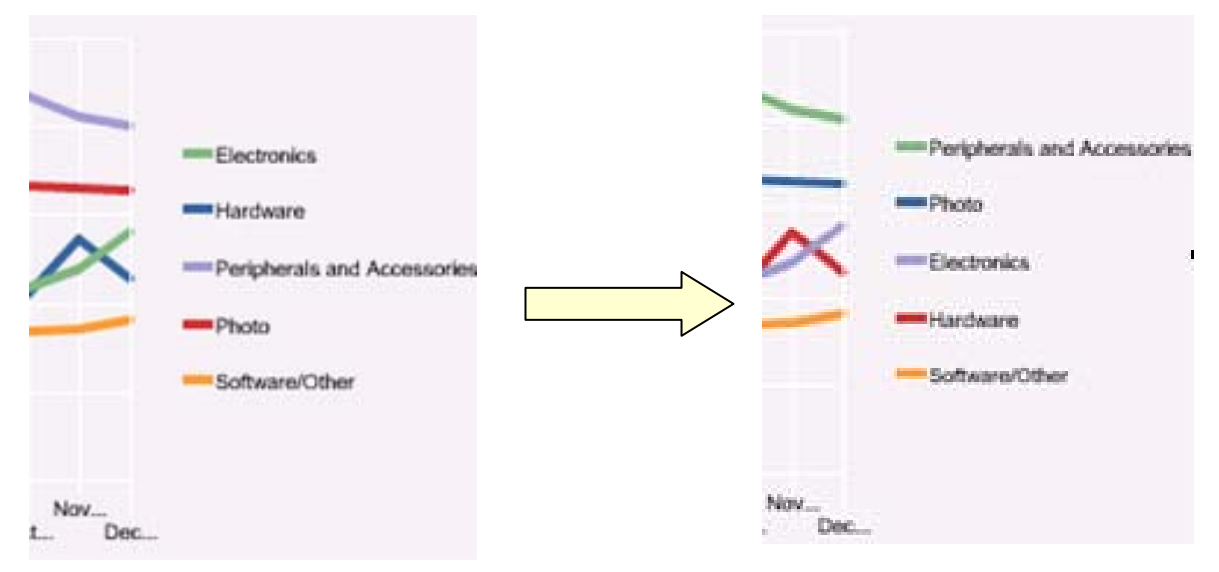

Why? Easier for reader to align legend with chart

How? Add measure that will give desired sort order

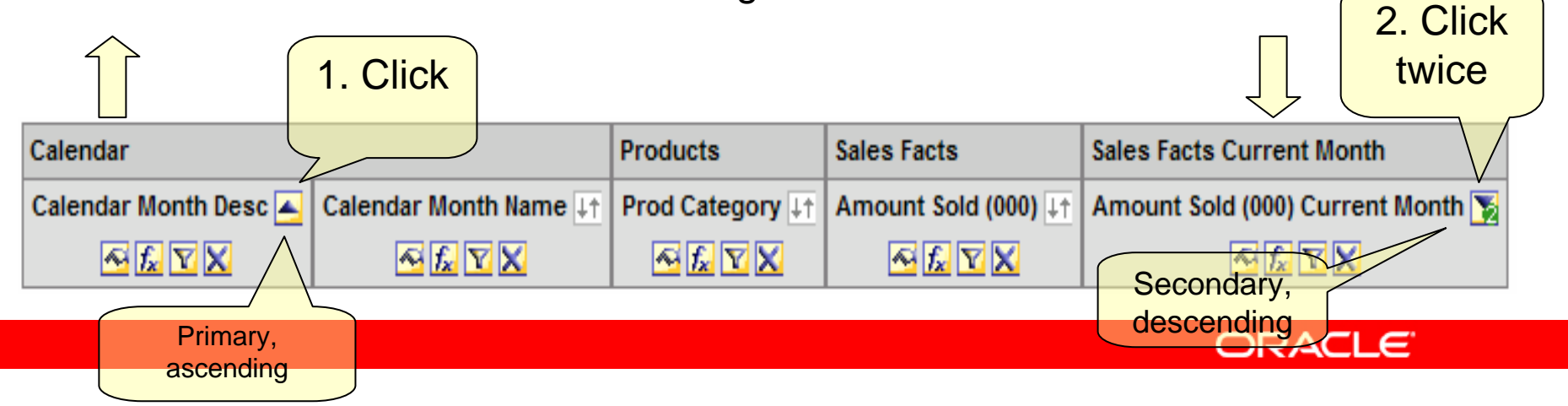

# **Create Pivot Table**

- $\bullet$ Move row headers to columns, sections, or pages
- $\bullet$ Move measure names
- $\bullet$ Show data as % of column or row
- $\bullet$ Format sections with report elements (borders, padding, etc.)
- $\bullet$ Add Calculated Items (e.g. special totals)

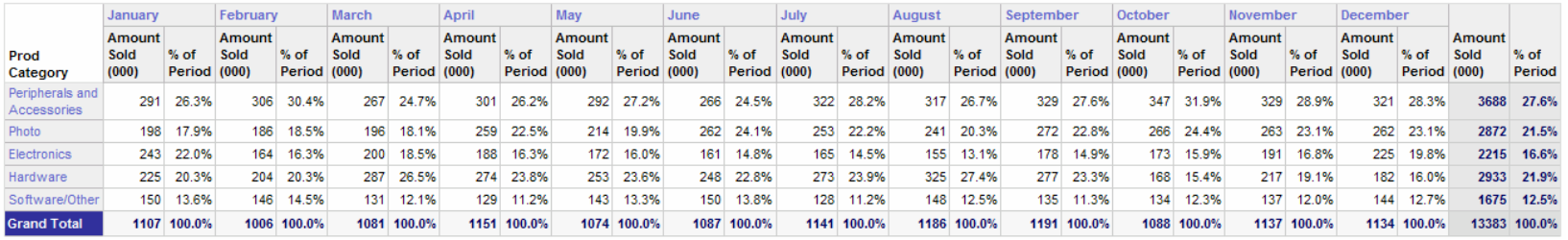

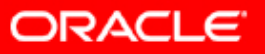

## **Save Request**

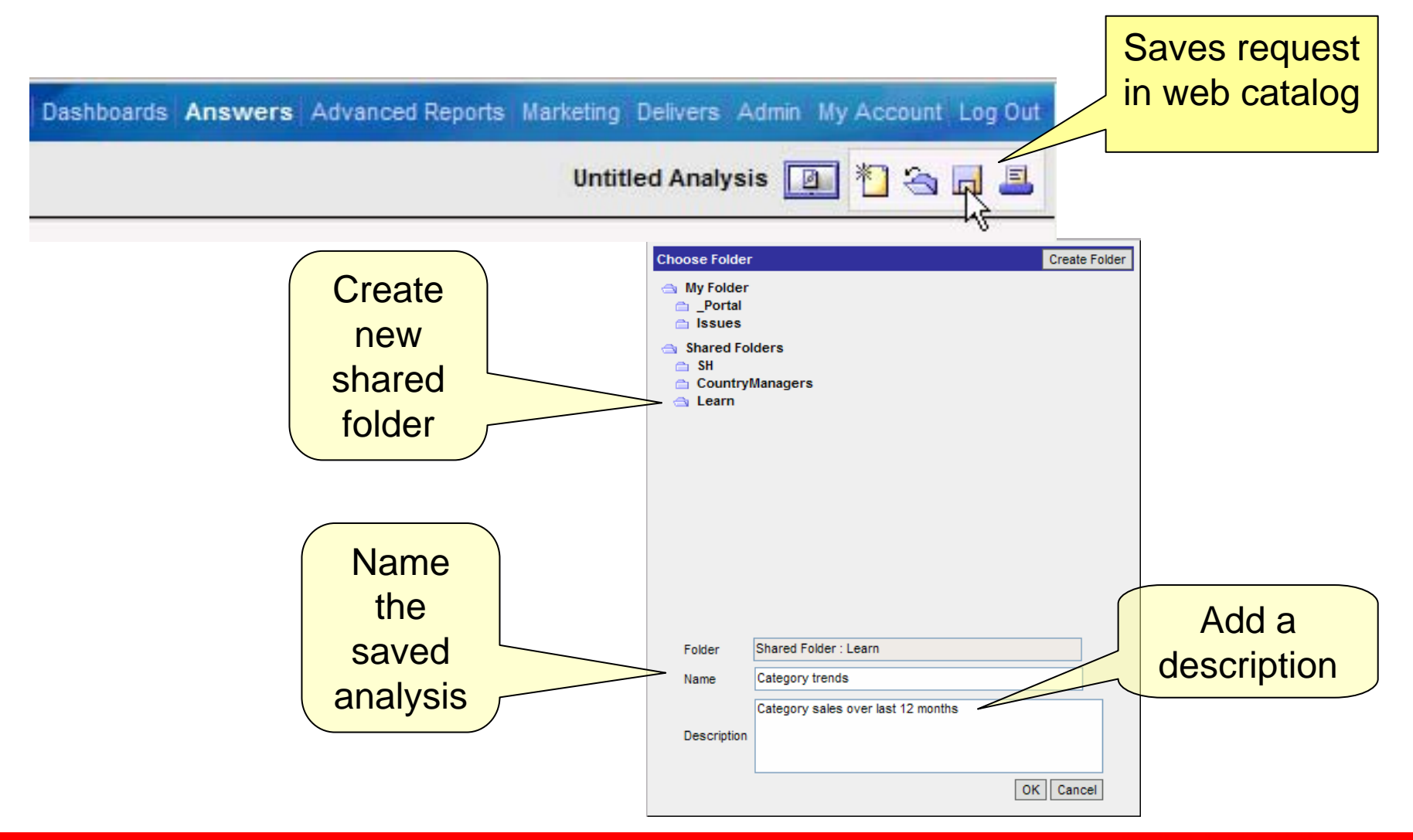

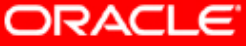

#### **Narratives**

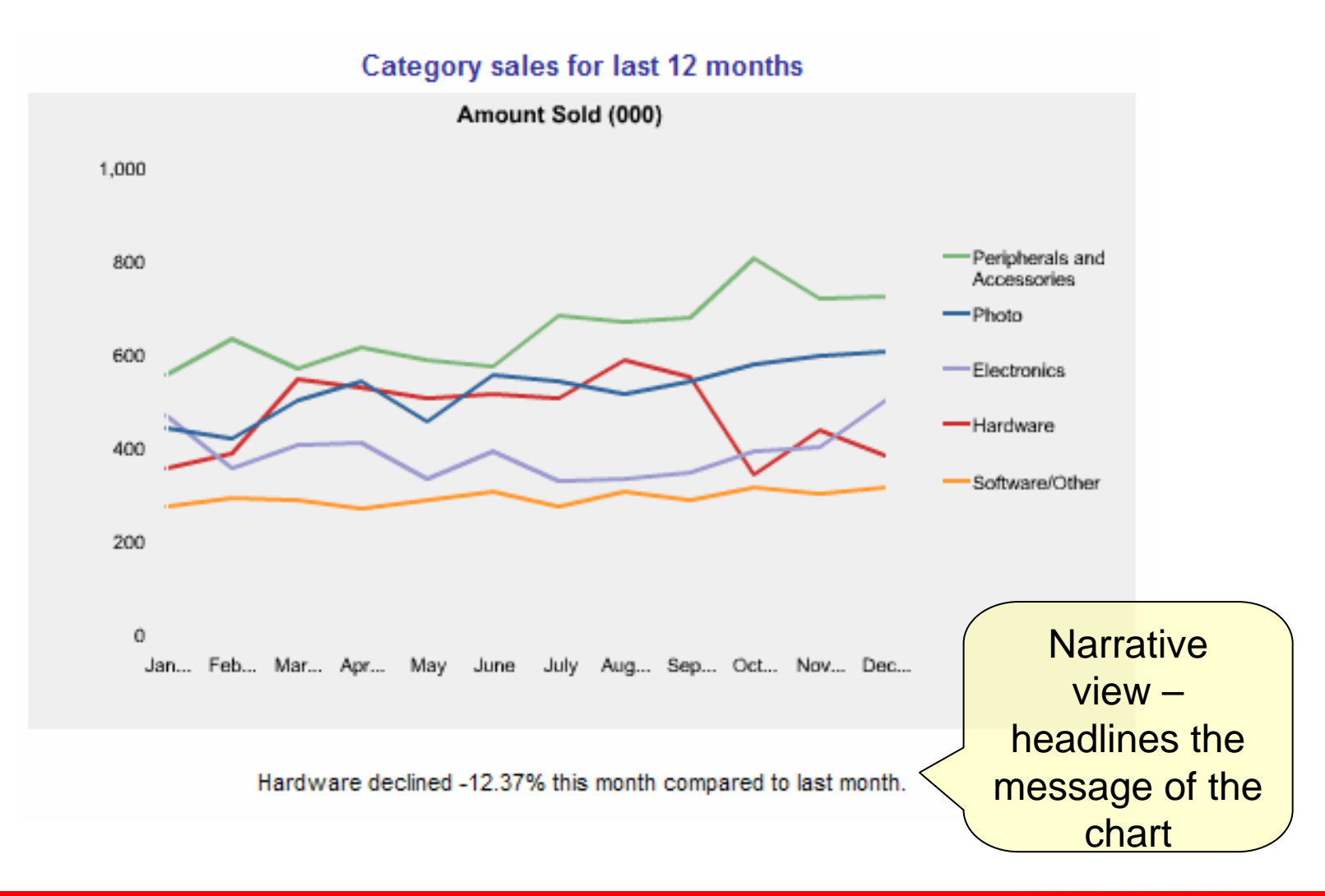

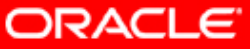

#### **Narratives – how to**

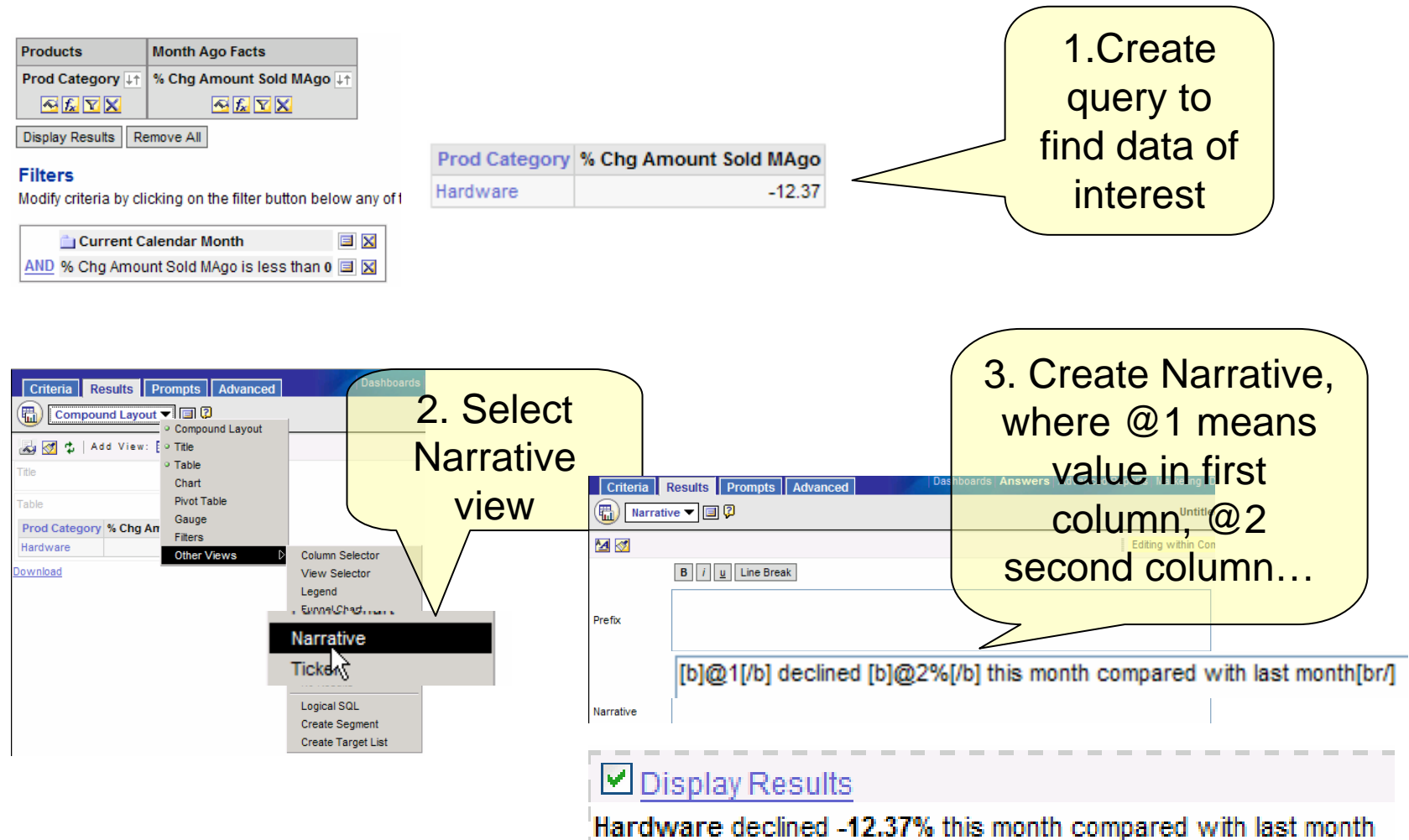

**ORACLE** 

-----------------------------

## **Create a No Results View**

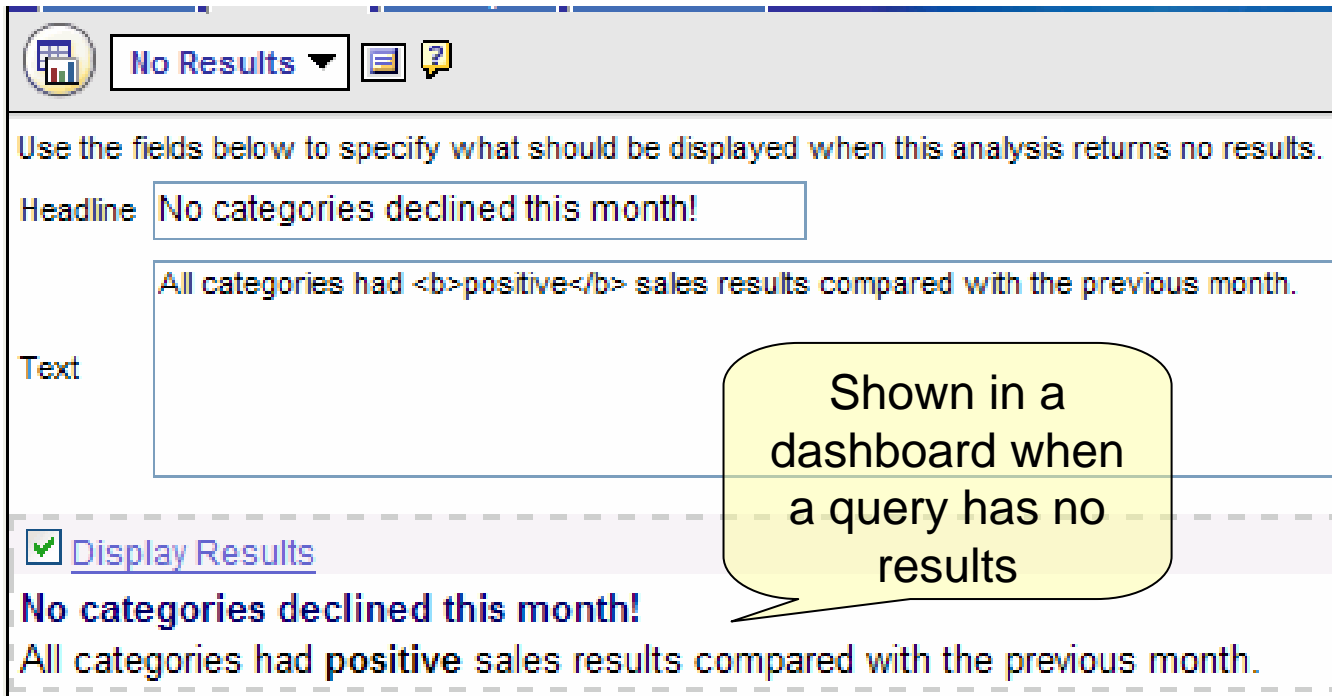

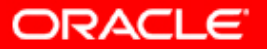

#### **Save**

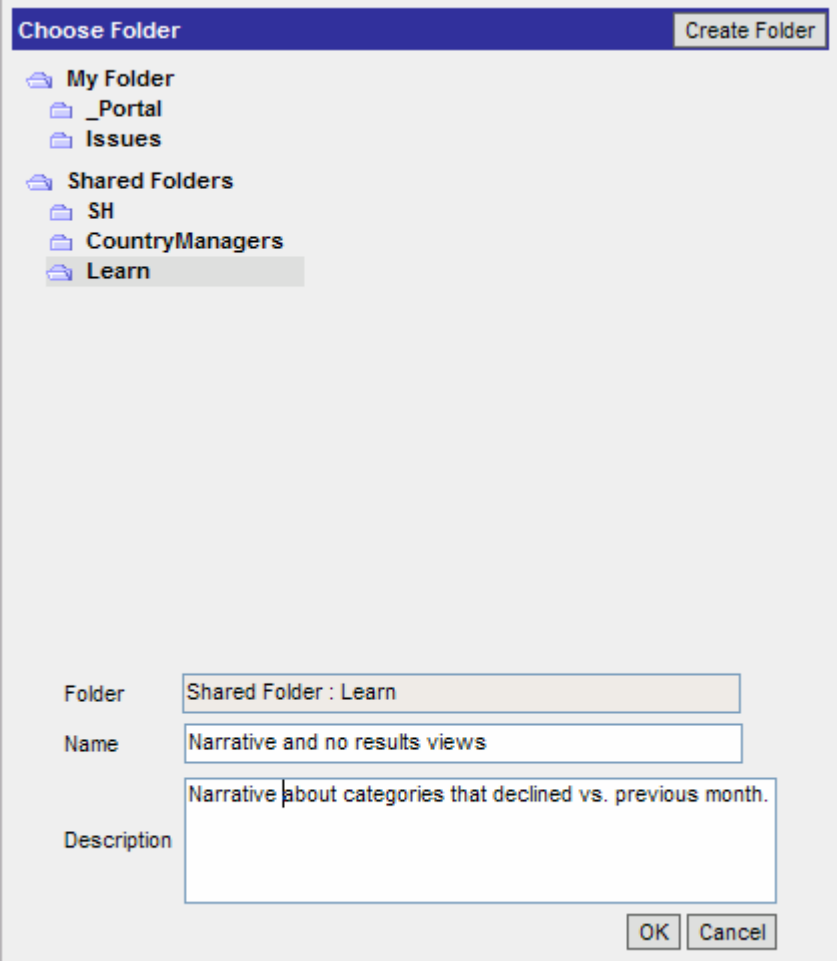

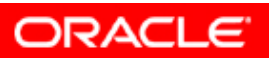

## **Column Selector View**

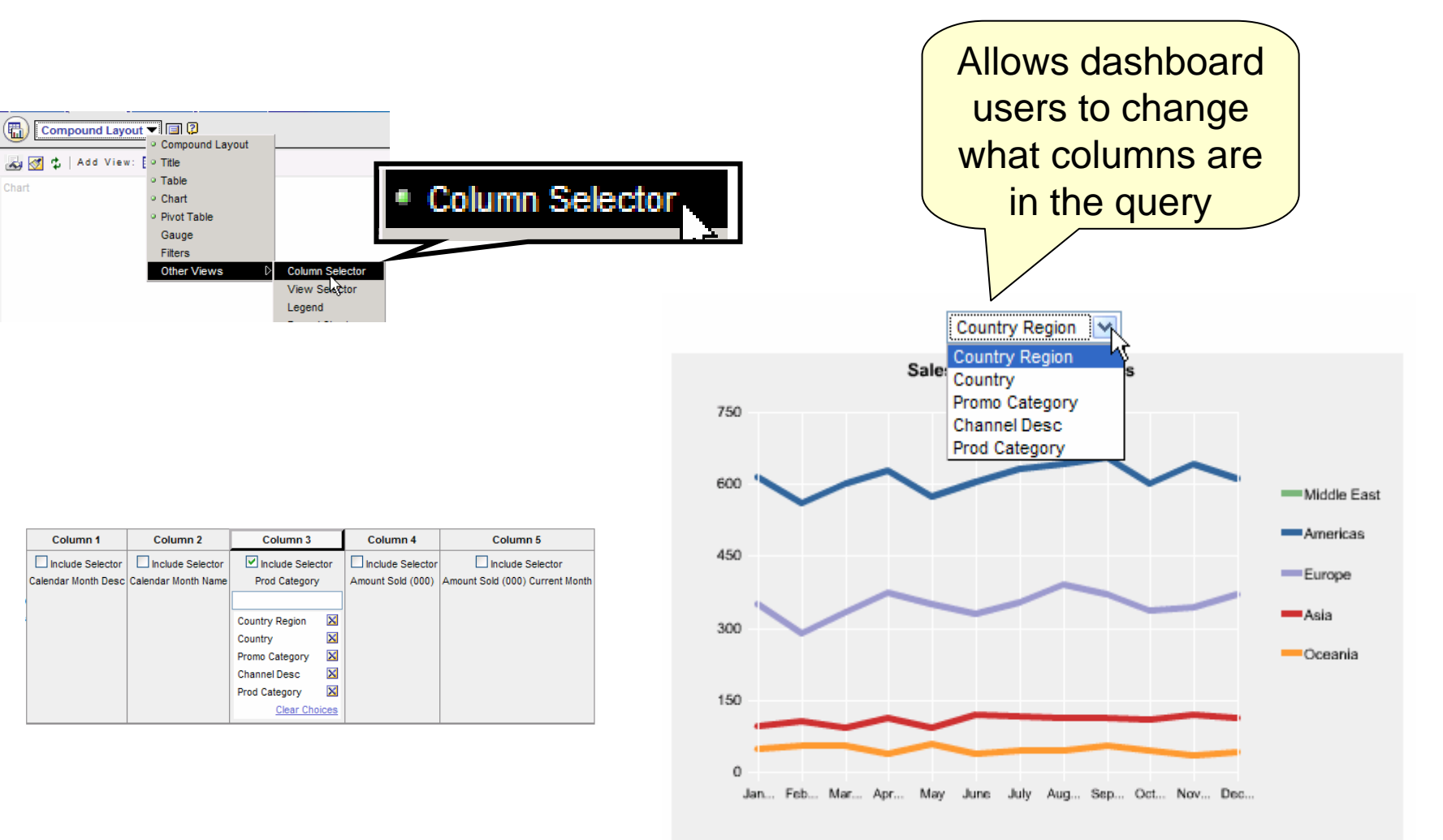

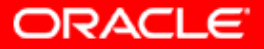

## **Create a Second Chart**

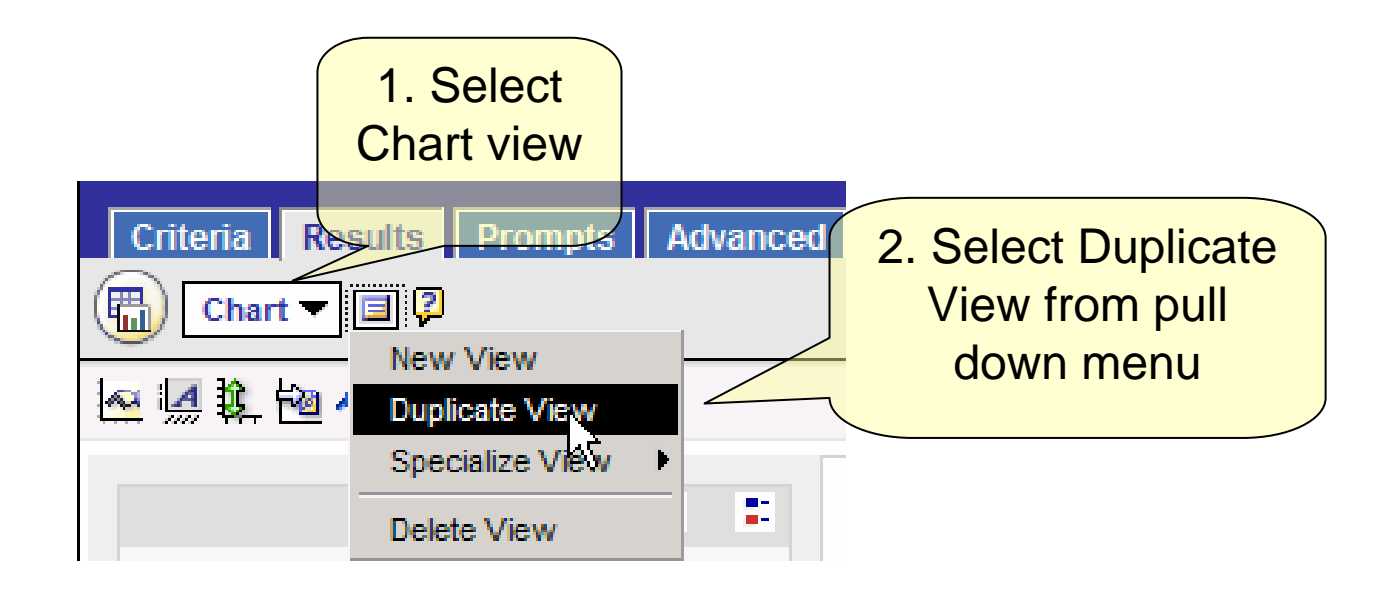

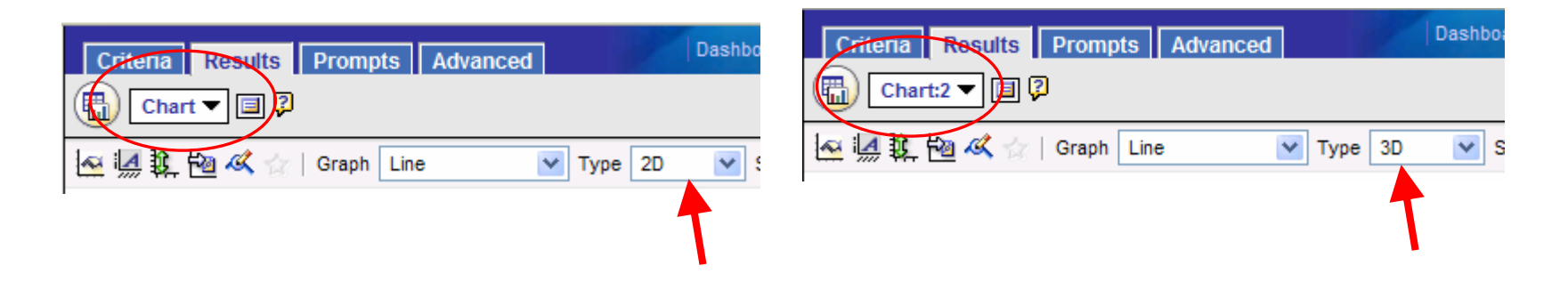

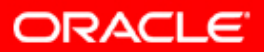

## **Add a View Selector**

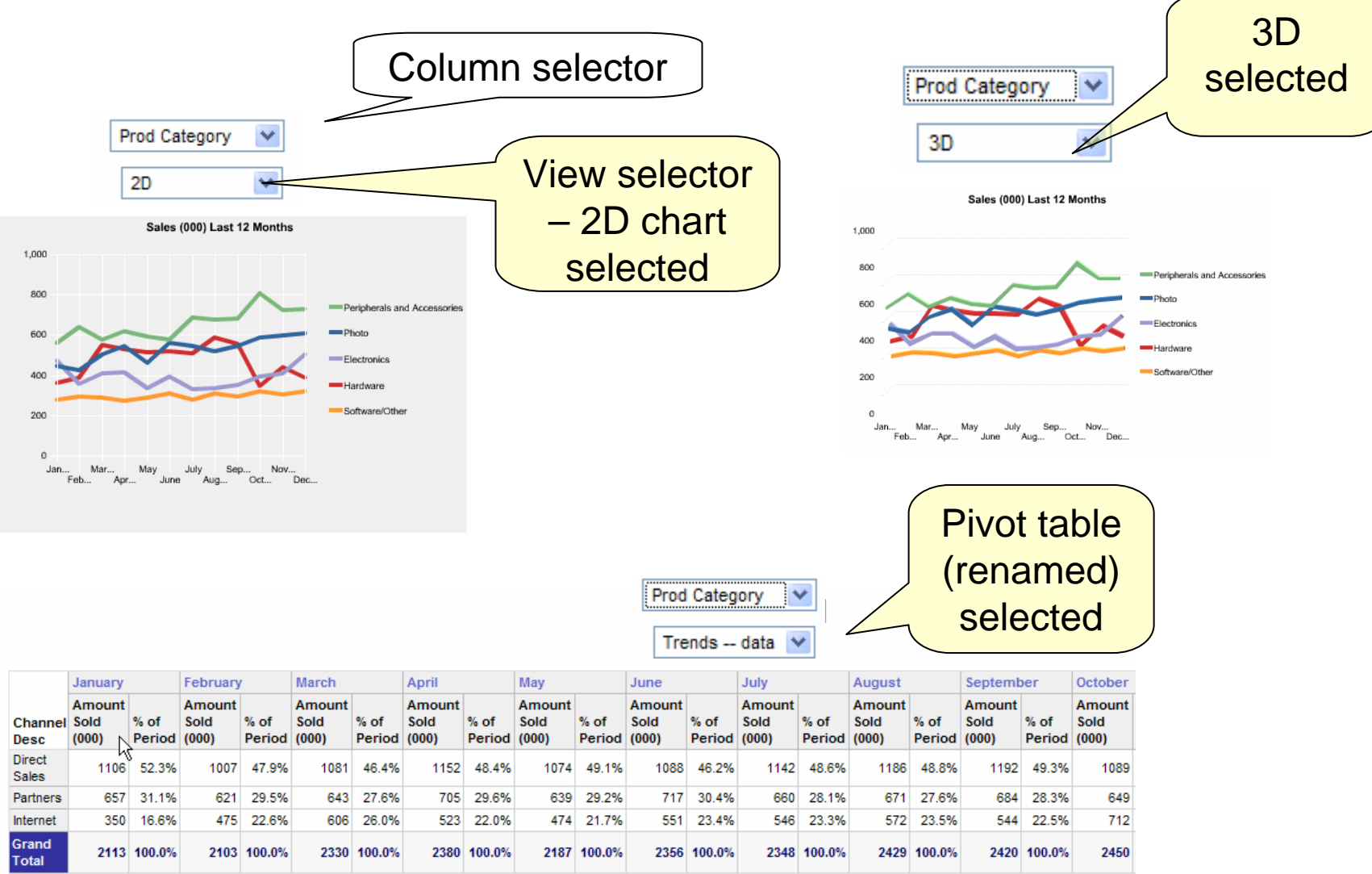

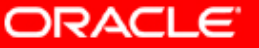

# **Creating a View Selector**

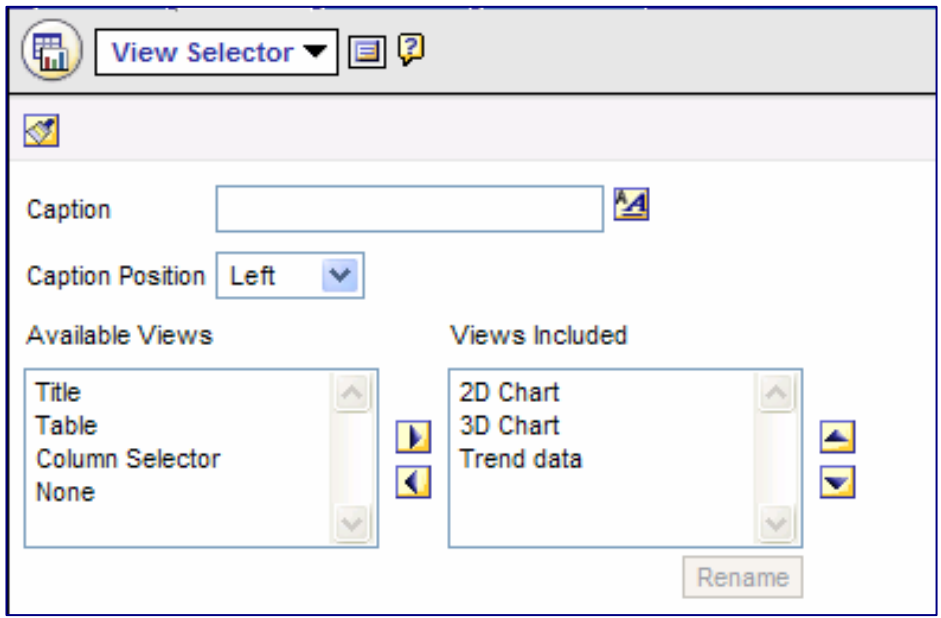

Save after this step

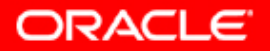

## **Other Views : "Legend"**

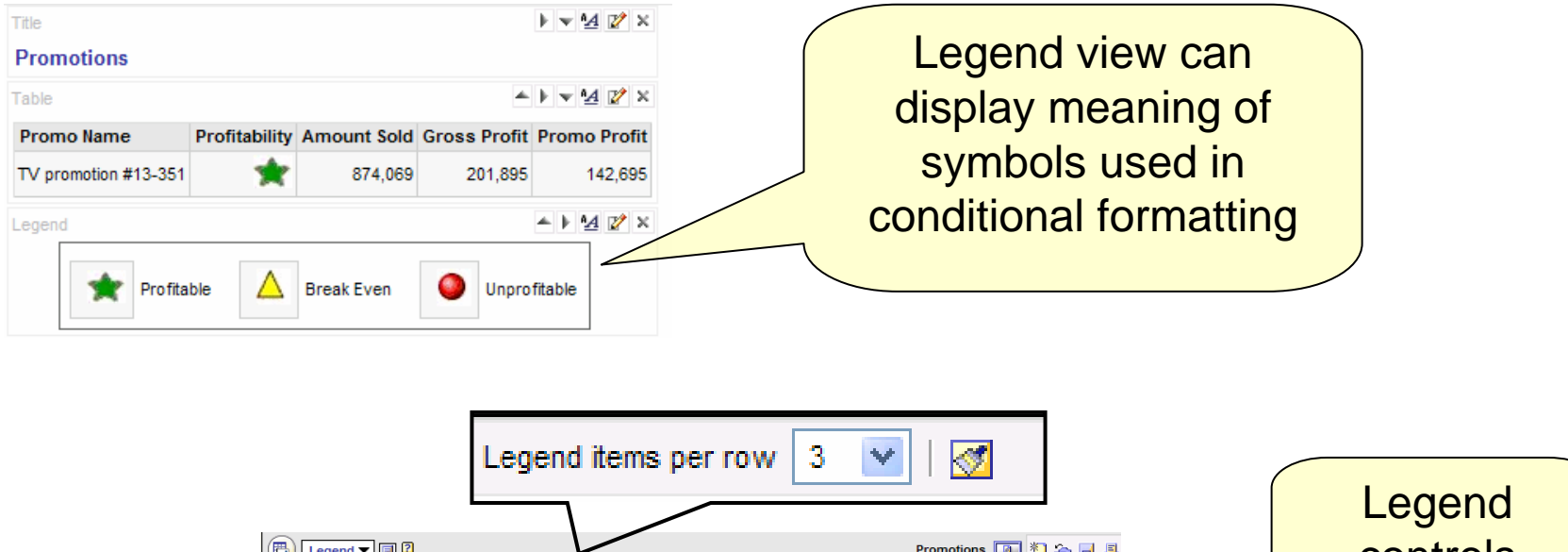

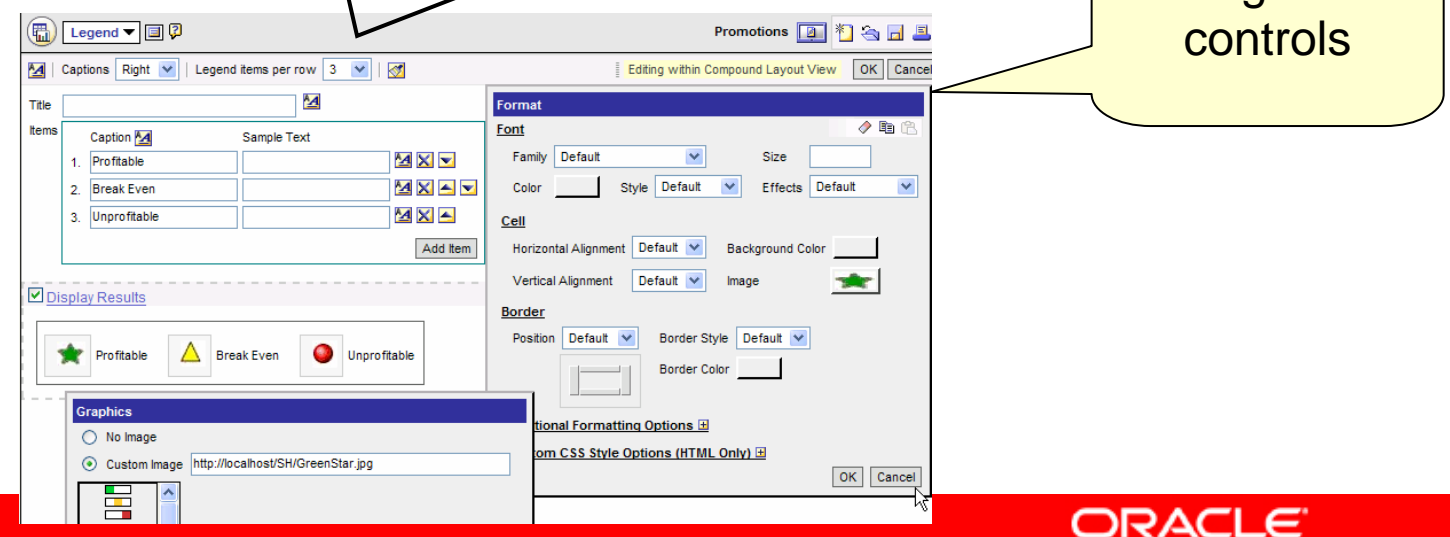

# **Logical SQL View**

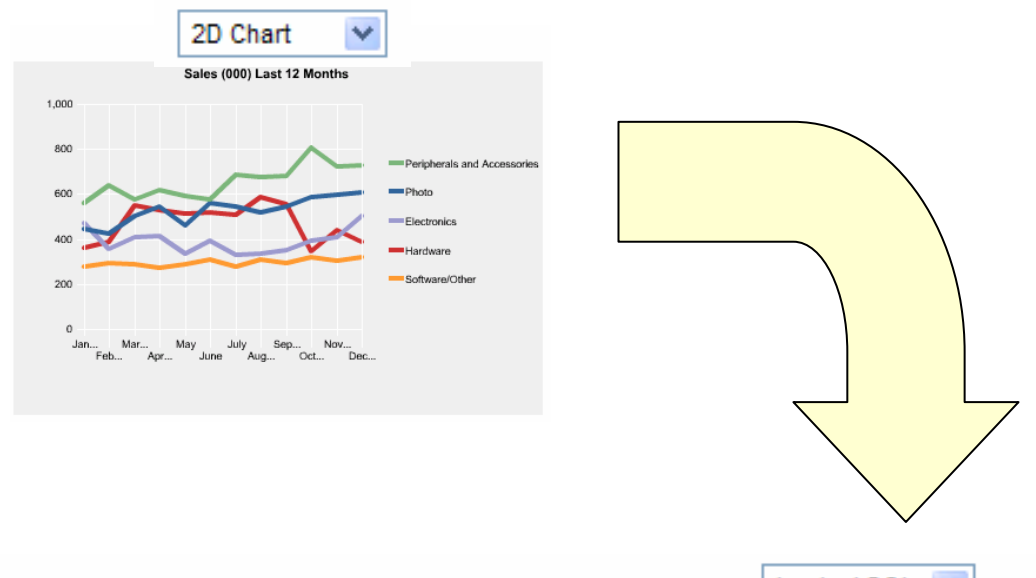

Logical SQL V

SELECT Calendar."Calendar Month Desc" saw 0, Calendar."Calendar Month Name" saw 1, Products. "Prod Category" saw\_2, "Sales Facts". "Amount Sold (000)" saw\_3, "Sales Facts Current Month". "Amount Sold (000) Current Month" saw\_4 FROM SH WHERE Calendar. "Calendar Month Id" between VALUEOF(maxMonthID)-11 and valueof(maxMonthID) ORDER BY saw 0, saw 4 DESC

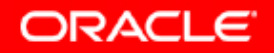

# **Create Shared Dashboard**

- $\bullet$ Dashboard to be shared by members of a web group
- Use *Admin* link to administer web catalog
	- Create dashboard
	- $\bullet$  Dashboard needs group folder
		- Use existing group folder
		- Or create a new one

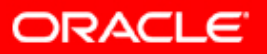

## **Add Content to Dashboard**

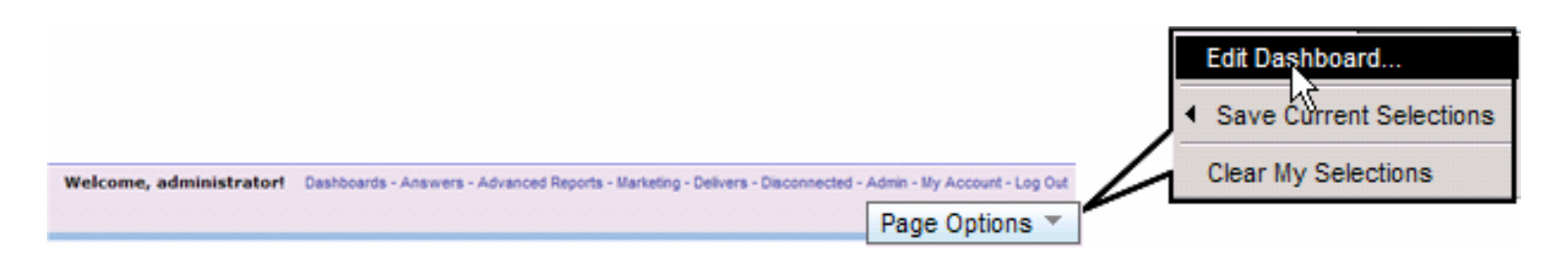

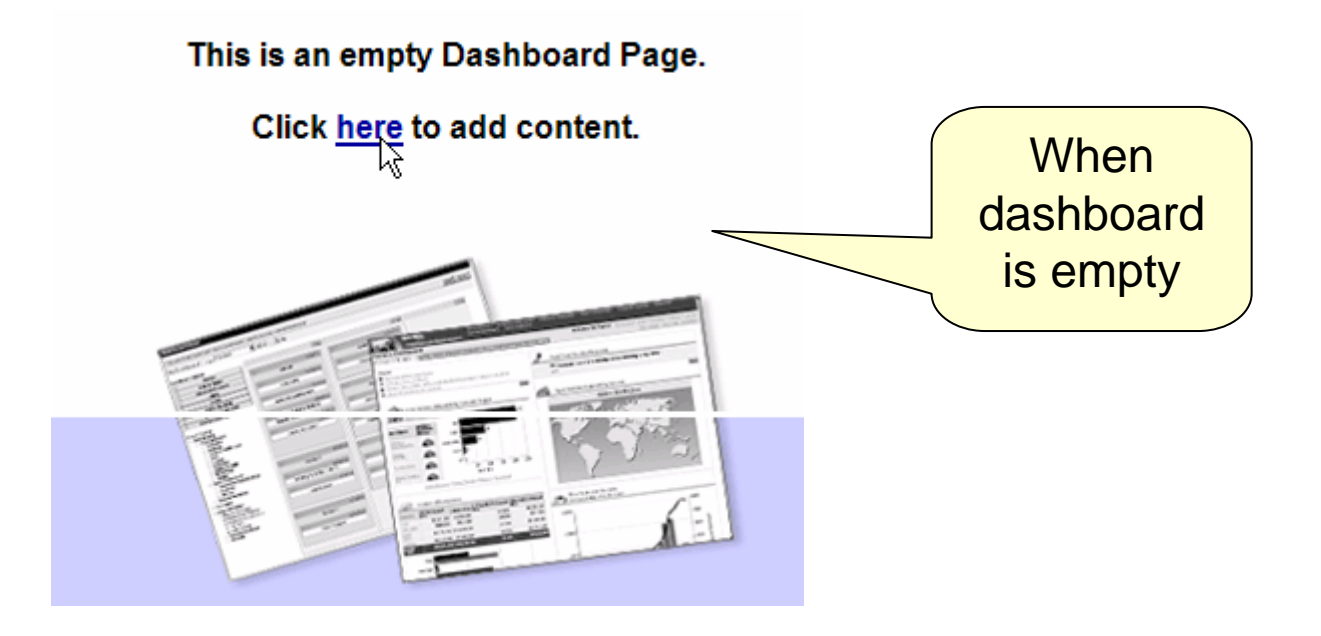

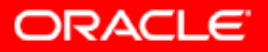

# **Dashboard Prompts**

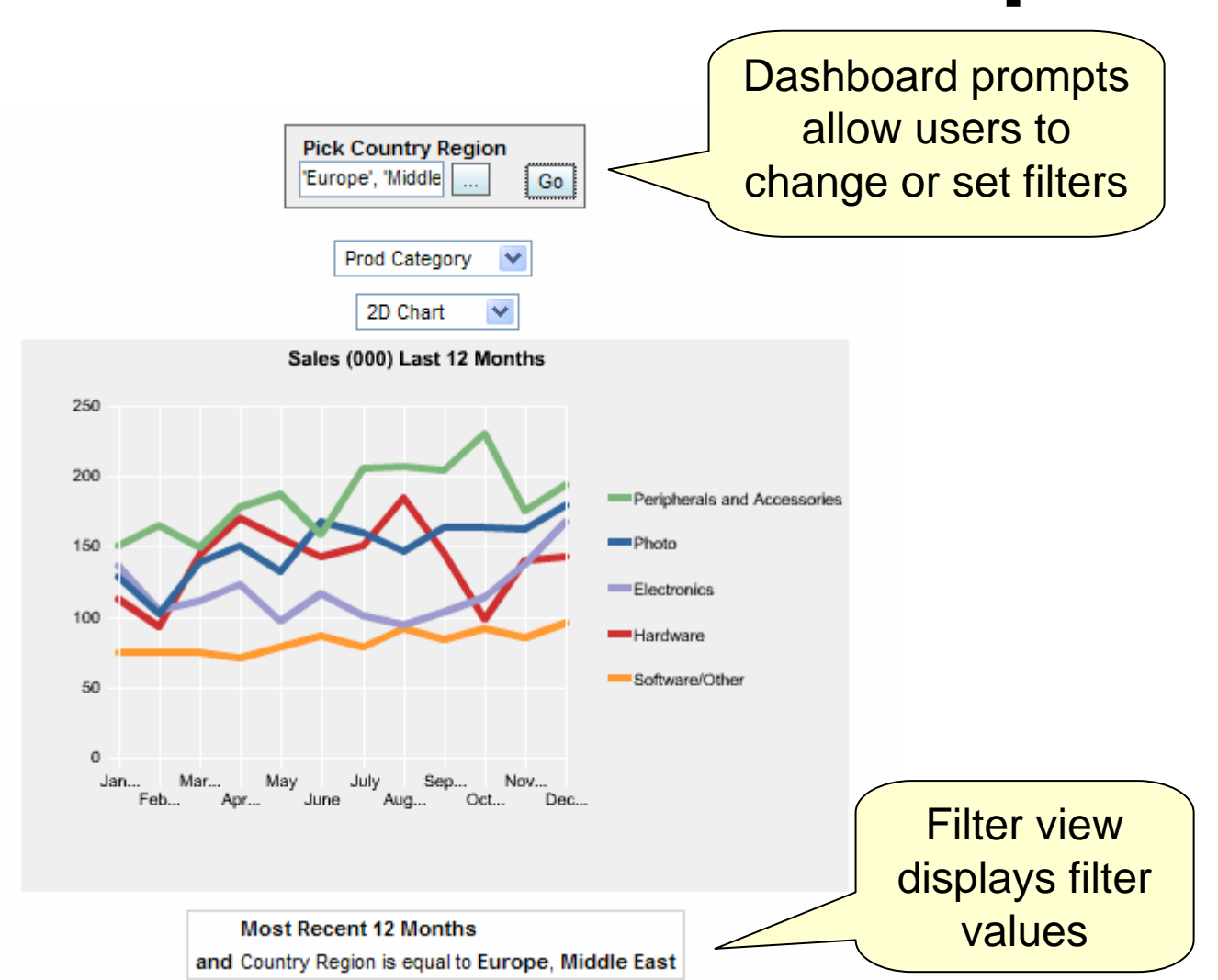

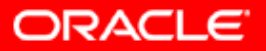

# **Dashboard Prompt Options**

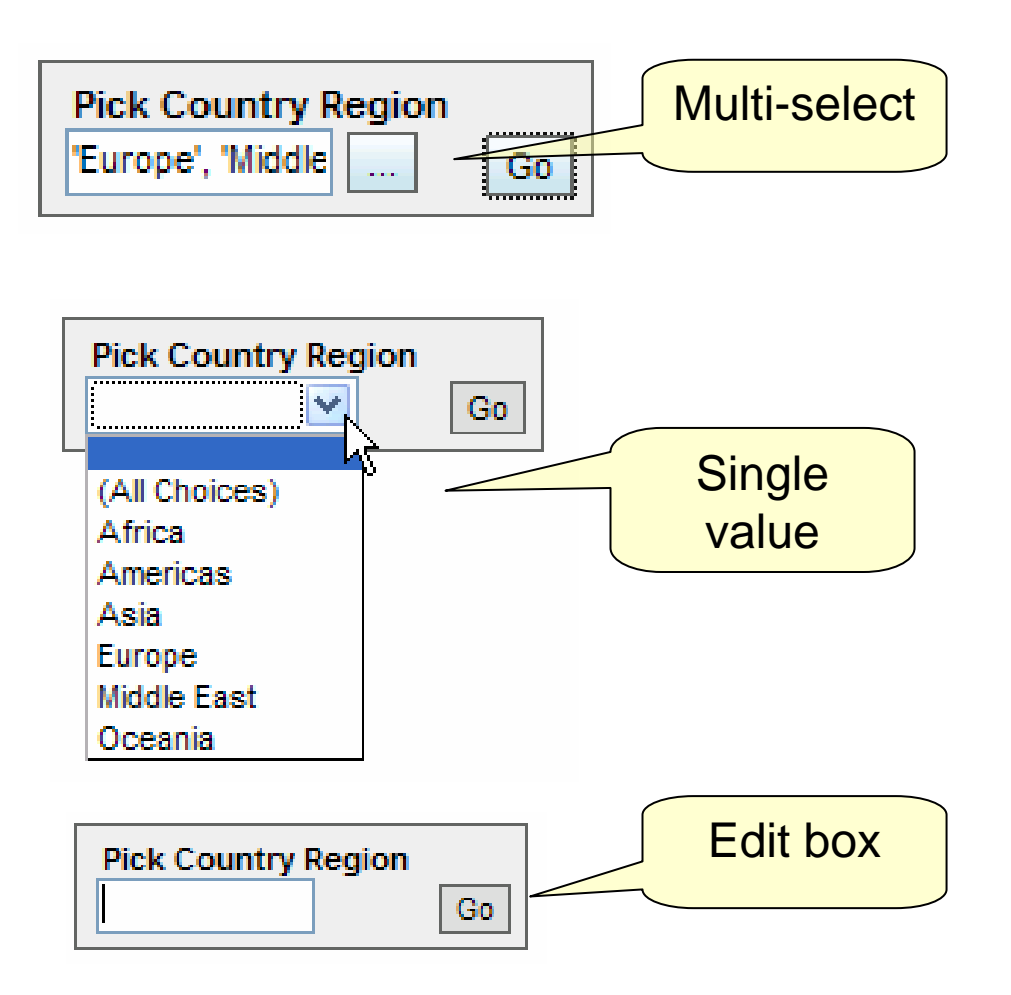

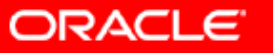

## **Constrained Choices**

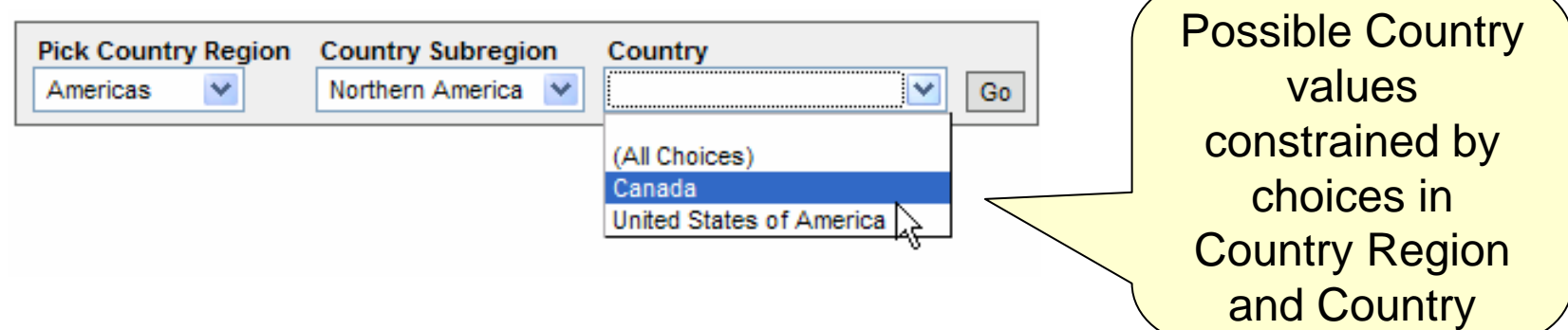

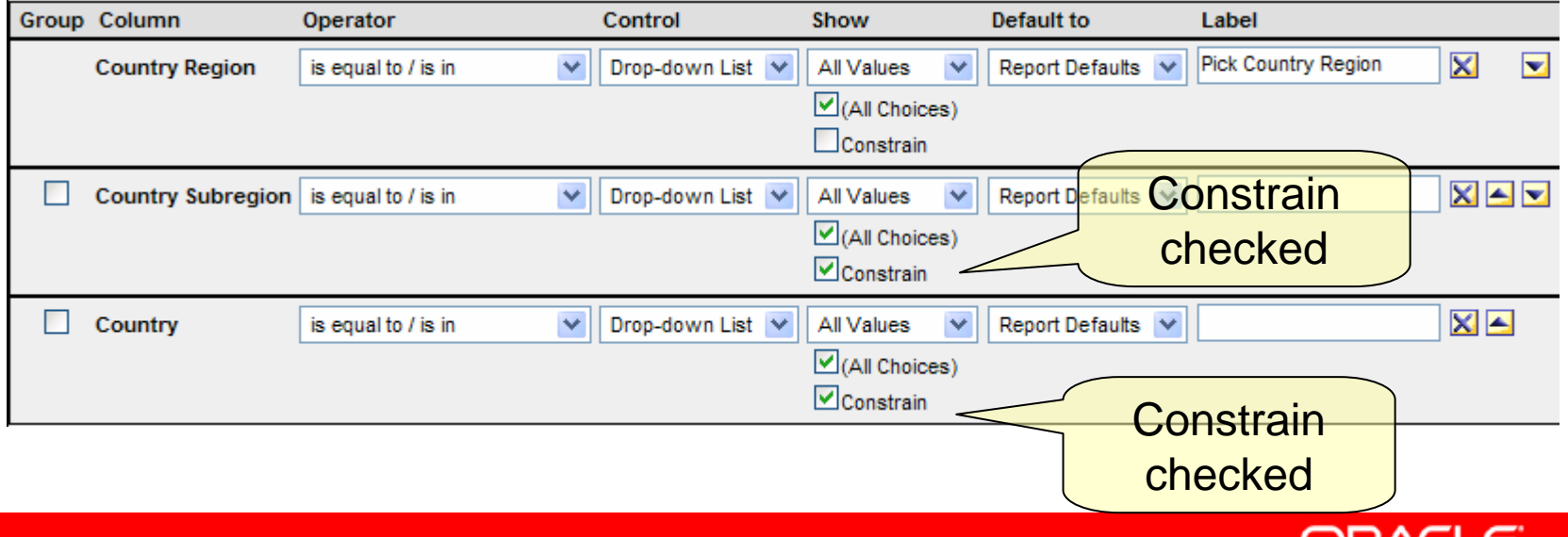

URALLE

# **Dashboard Prompt Scope**

#### **Dashboard Prompt**

Prompts for values which filter results on either an entire Dashboard or the current Dashboard page.

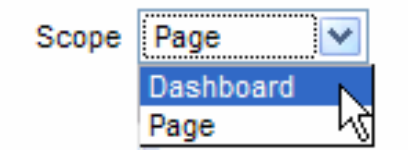

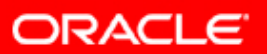

# **Prompt Formula Must = Column Formula**

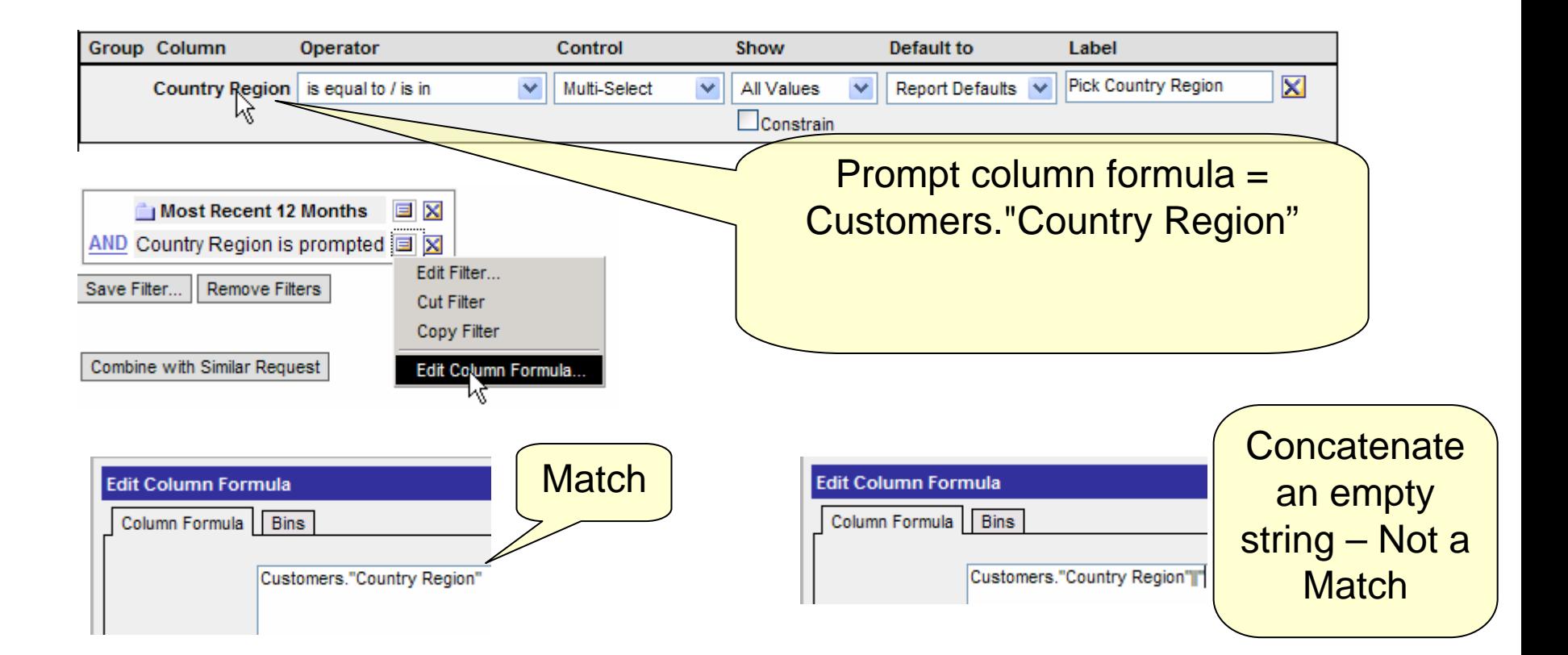

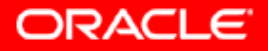

# **Create Shared Filter**

- Filters can be shared and use a repository variable (e.g."maxYear" – cf. My Dashboard)
- Need a shared folder

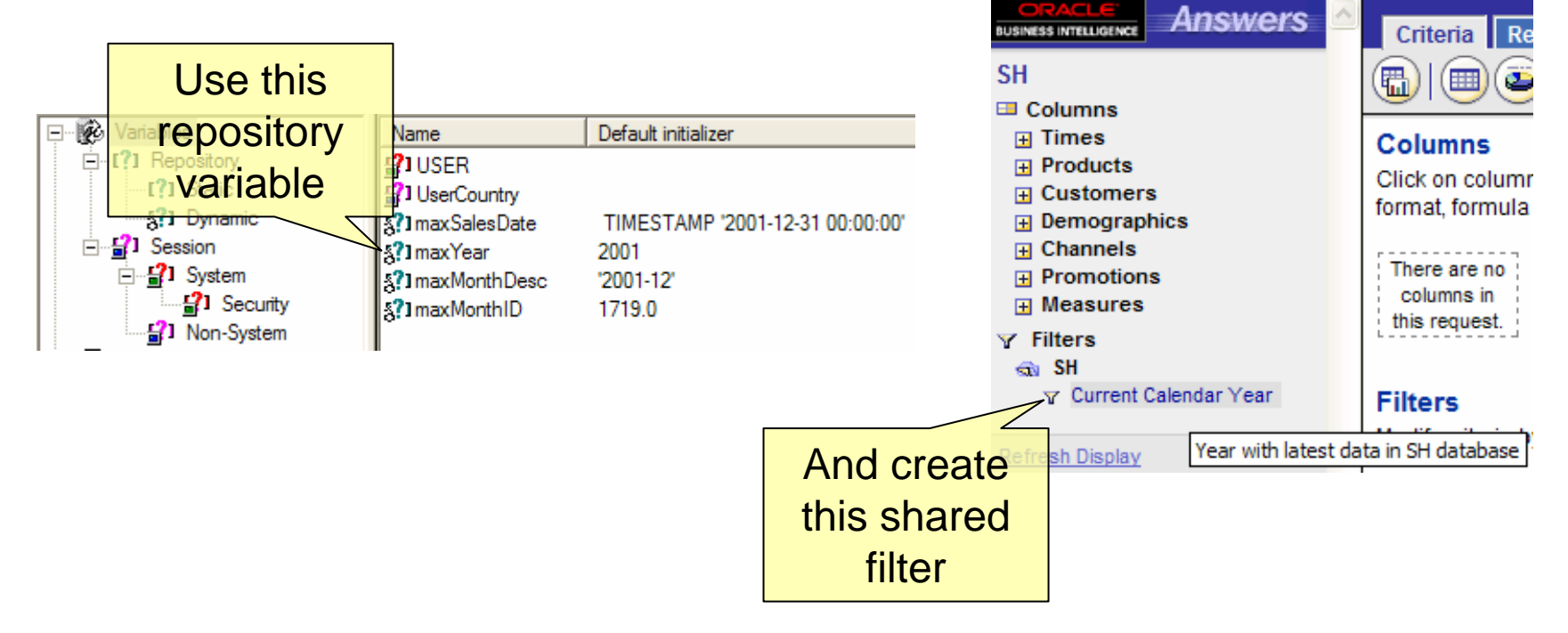

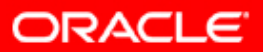

#### **Dashboard Editor FAQ**

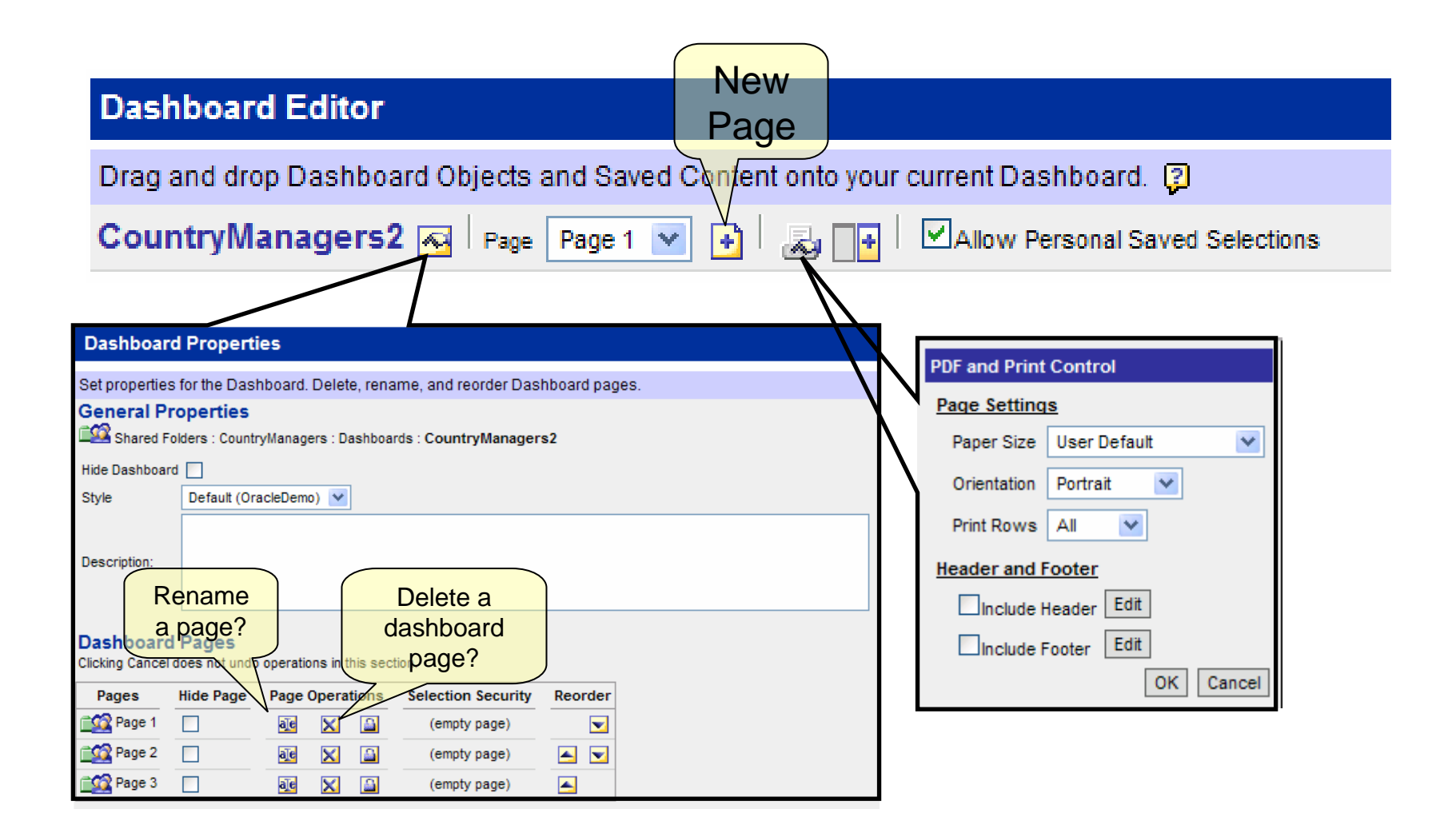

**ORACLE** 

#### **FYI: Guided Navigation Sections**

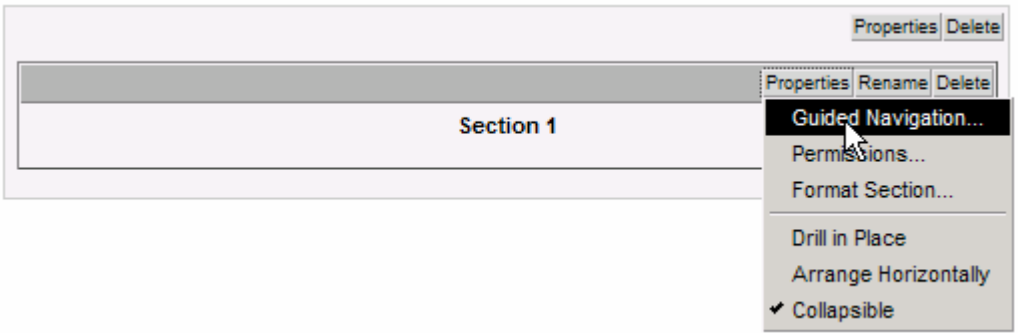

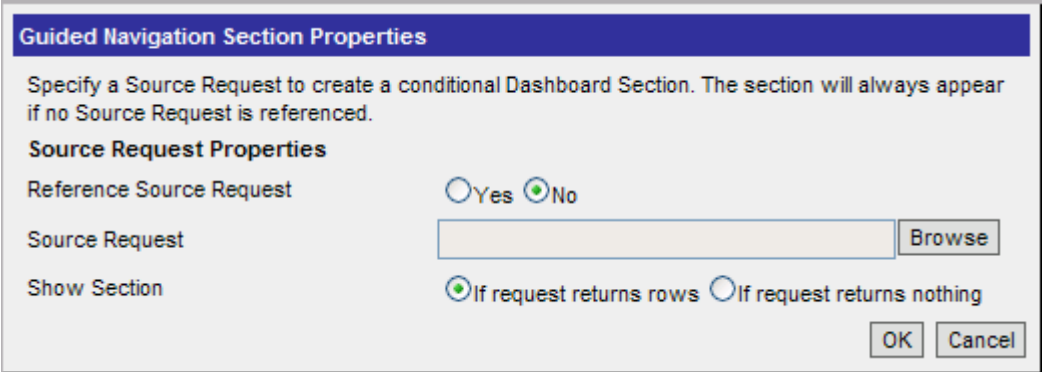

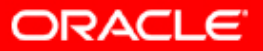

# **Creating Column Breaks**

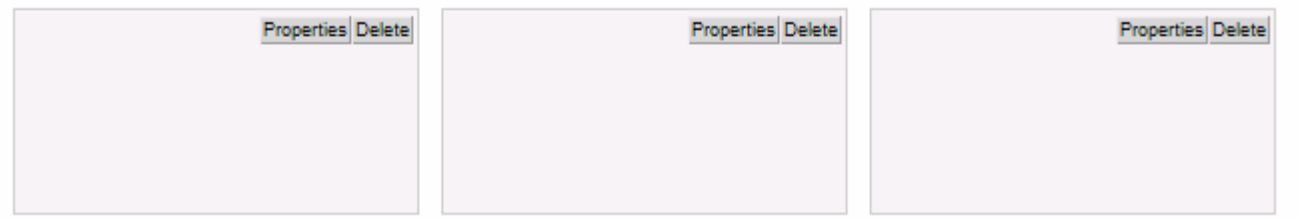

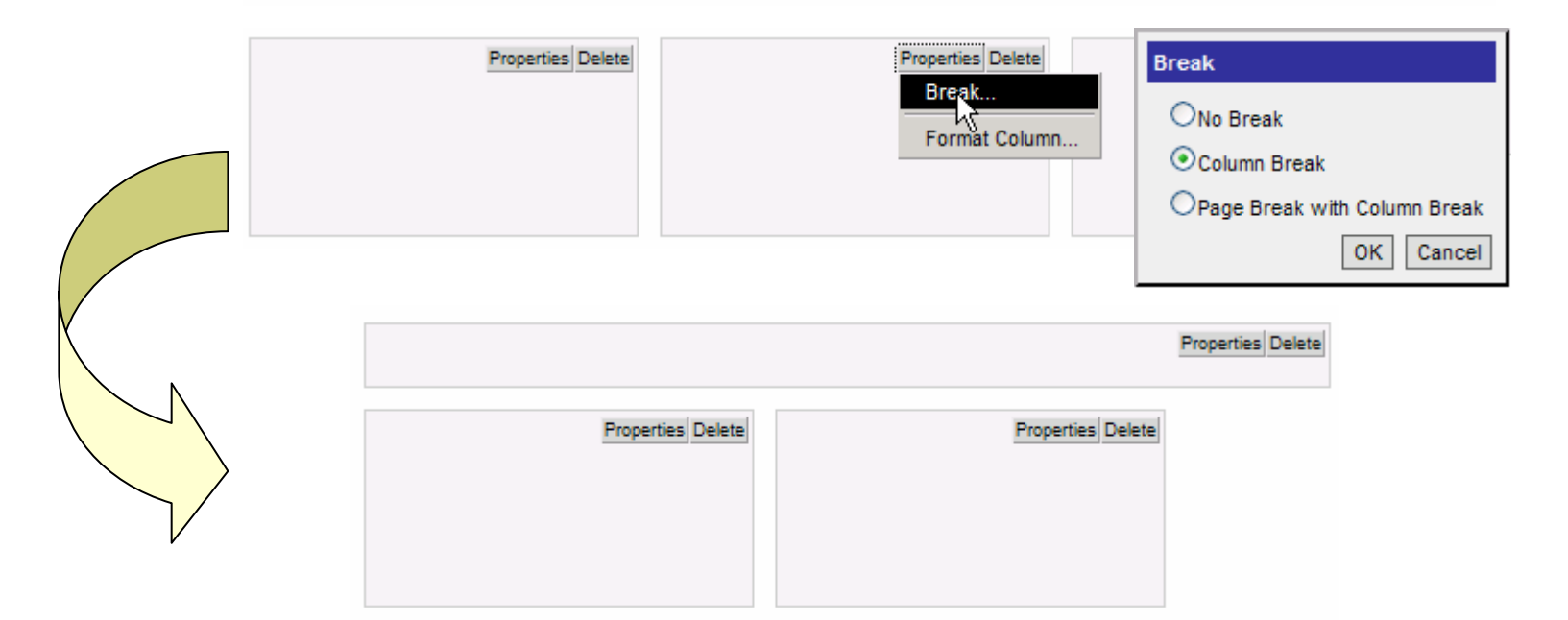

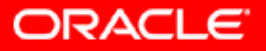

# **Review**

- $\bullet$ Select Answers link
- $\bullet$ Select Subject Area
- • Criteria tab
	- Click on columns in left panel to add them to Criteria tab
		- Re-order columns (optional)
		- Set sort order (optional otherwise default sorting will occur)
		- Format columns (optional otherwise default formatting)
	- Set filters
- Results tab
	- See results
	- Add totals
	- Create other views chart, pivot table, etc.
	- Arrange views in compound layout
- $\bullet$ **Save**
- $\bullet$ Use dashboard editor from dashboard

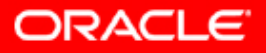

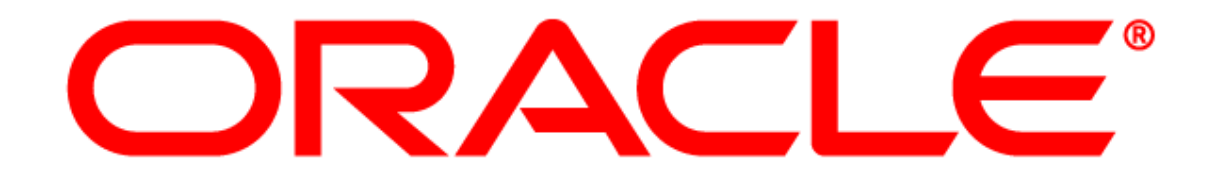

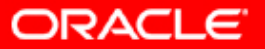